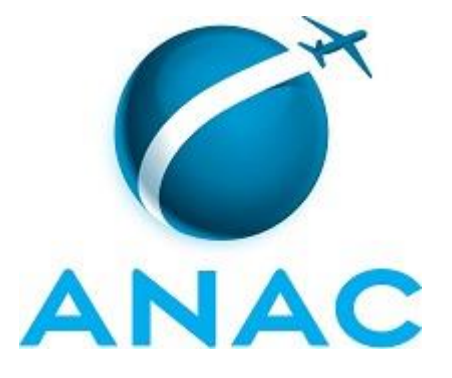

# **MANUAL DE PROCEDIMENTOS**

# **MPR/SAS-240-R00**

**GTES/GEAC - ESTATÍSTICA**

07/2016

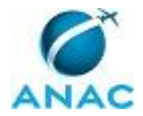

# **REVISÕES**

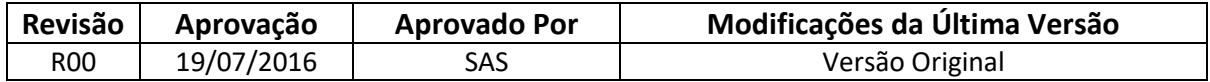

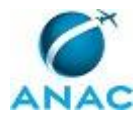

MPR/SAS-240-R00

# **ÍNDICE**

### 1) Disposições Preliminares, pág. 7.

- 1.1) Introdução, pág. 7.
- 1.2) Revogação, pág. 8.
- 1.3) Fundamentação, pág. 8.
- 1.4) Executores dos Processos, pág. 8.
- 1.5) Elaboração e Revisão, pág. 9.
- 1.6) Organização do Documento, pág. 9.
- 2) Definições, pág. 11.

3) Artefatos, Competências, Sistemas e Documentos Administrativos, pág. 12.

- 3.1) Artefatos, pág. 12.
- 3.2) Competências, pág. 13.
- 3.3) Sistemas, pág. 14.
- 3.4) Documentos e Processos Administrativos, pág. 15.
- 4) Procedimentos, pág. 16.
	- 4.1) Atualizar Cadastro de Empresa Aérea Não Regular, pág. 16.
	- 4.2) Atualizar Cadastro de Empresa Aérea Regular, pág. 19.
- 4.3) Cadastrar Responsável Pela Remessa de Dados Estatísticos de Empresa Aérea, pág. 20.
	- 4.4) Elaborar Relatório de Demanda e Oferta do Transporte Aéreo, pág. 23.
	- 4.5) Elaborar Relatório dos Dados Estatísticos das Empresas Aéreas, pág. 27.
	- 4.6) Elaborar Relatório de Gestão da GTES/GEAC, pág. 30.
- 4.7) Fiscalizar a Consistência dos Dados Estatísticos Enviados Pelas Empresas Aéreas, pág. 32.
- 4.8) Fiscalizar a Tempestividade do Envio de Dados Estatísticos Pelas Empresas Aéreas, pág. 37.
	- 4.9) Preencher e Enviar Formulário A do Programa Estatístico da ICAO, pág. 41.
	- 4.10) Preencher e Enviar Formulário B do Programa Estatístico da ICAO, pág. 44.
	- 4.11) Preencher e Enviar Formulário C e A-S do Programa Estatístico da ICAO, pág. 46.

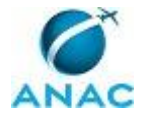

4.12) Preencher e Enviar Formulários D e M do Programa Estatístico da ICAO, pág. 48.

4.13) Preencher e Enviar Formulário de Dados Estatísticos de Voo da CLAC, pág. 52.

 4.14) Preencher e Enviar Formulário de Dados Estatísticos Referente à Resolução Nº 196/2011, pág. 54.

4.15) Definir Inspeção Presencial Estatística em Empresa Aérea, pág. 56.

4.16) Preparar Inspeção Presencial Estatística em Empresa Aérea, pág. 60.

4.17) Preparar Material Estatístico para Evento, pág. 62.

4.18) Realizar Inspeção Presencial Estatística em Empresa Aérea, pág. 64.

- 4.19) Verificar Situação Operacional de Empresa Aérea, pág. 68.
- 4.20) Instaurar Processo Administrativo para Apuração de Infração, pág. 71.

4.21) Cadastrar Empresa no SMI, pág. 75.

4.22) Participar de Evento, pág. 77.

4.23) Processar Demandas, pág. 81.

4.24) Solicitar PCDP para Fiscalização, pág. 84.

4.25) Elaborar Plano de Fiscalização Anual, pág. 86.

5) Disposições Finais, pág. 89.

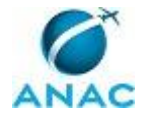

MPR/SAS-240-R00

# **PARTICIPAÇÃO NA EXECUÇÃO DOS PROCESSOS**

### **ÁREAS ORGANIZACIONAIS**

### **1) Gerência Técnica de Assessoramento**

a) Cadastrar Empresa no SMI

#### **GRUPOS ORGANIZACIONAIS**

#### **a) Gerência de Acompanhamento de Mercado - Gerentes Técnicos**

- 1) Elaborar Plano de Fiscalização Anual
- 2) Instaurar Processo Administrativo para Apuração de Infração

#### **b) Gerência de Acompanhamento de Mercado - Servidores**

- 1) Instaurar Processo Administrativo para Apuração de Infração
- 2) Participar de Evento
- 3) Processar Demandas
- 4) Solicitar PCDP para Fiscalização

#### **c) O Gerente de Acompanhamento de Mercado**

- 1) Elaborar Plano de Fiscalização Anual
- 2) Elaborar Relatório de Demanda e Oferta do Transporte Aéreo

### **d) O Gerente Técnico de Análise Estatística da Gerência de Acompanhamento de Mercado**

- 1) Cadastrar Empresa no SMI
- 2) Definir Inspeção Presencial Estatística em Empresa Aérea
- 3) Elaborar Relatório de Demanda e Oferta do Transporte Aéreo
- 4) Elaborar Relatório de Gestão da GTES/GEAC
- 5) Preencher e Enviar Formulário A do Programa Estatístico da ICAO
- 6) Preencher e Enviar Formulário B do Programa Estatístico da ICAO
- 7) Preencher e Enviar Formulário C e A-S do Programa Estatístico da ICAO
- 8) Preencher e Enviar Formulário de Dados Estatísticos de Voo da CLAC

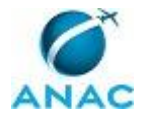

- 9) Preencher e Enviar Formulários D e M do Programa Estatístico da ICAO
- 10) Realizar Inspeção Presencial Estatística em Empresa Aérea

#### **e) O Superintendente de Acompanhamento de Serviços Aéreos**

1) Elaborar Relatório de Demanda e Oferta do Transporte Aéreo

### **f) Servidores da Gerência Técnica de Análise Estatística da Gerência de Acompanhamento de Mercado**

1) Atualizar Cadastro de Empresa Aérea Não Regular

- 2) Atualizar Cadastro de Empresa Aérea Regular
- 3) Cadastrar Responsável Pela Remessa de Dados Estatísticos de Empresa Aérea
- 4) Definir Inspeção Presencial Estatística em Empresa Aérea
- 5) Elaborar Relatório de Demanda e Oferta do Transporte Aéreo
- 6) Elaborar Relatório de Gestão da GTES/GEAC
- 7) Elaborar Relatório dos Dados Estatísticos das Empresas Aéreas
- 8) Fiscalizar a Consistência dos Dados Estatísticos Enviados Pelas Empresas Aéreas
- 9) Fiscalizar a Tempestividade do Envio de Dados Estatísticos Pelas Empresas Aéreas
- 10) Preencher e Enviar Formulário A do Programa Estatístico da ICAO
- 11) Preencher e Enviar Formulário B do Programa Estatístico da ICAO
- 12) Preencher e Enviar Formulário C e A-S do Programa Estatístico da ICAO
- 13) Preencher e Enviar Formulário de Dados Estatísticos de Voo da CLAC
- 14) Preencher e Enviar Formulário de Dados Estatísticos Referente à Resolução Nº 196/2011
	- 15) Preencher e Enviar Formulários D e M do Programa Estatístico da ICAO
	- 16) Preparar Inspeção Presencial Estatística em Empresa Aérea
	- 17) Preparar Material Estatístico para Evento
	- 18) Realizar Inspeção Presencial Estatística em Empresa Aérea
	- 19) Verificar Situação Operacional de Empresa Aérea

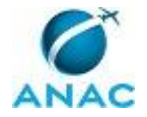

# **1. DISPOSIÇÕES PRELIMINARES**

### **1.1 INTRODUÇÃO**

Este manual trata dos processos de trabalho do grupo GTES/GEAC - Estatística. São processos relacionados ao gerenciamento de dados estatísticos recebidos das empresas aéreas (cadastro de empresas e indivíduos), elaboração dos relatórios públicos associados (Relatório de Demanda e Oferta do Transporte Aéreo e Relatório de Dados Estatísticos das Empresas Aéreas) , às inspeções presenciais e fiscalizações quanto à tempestividade e consistência do recebimento dos dados estatísticos, à verificação da situação operacional de empresa aérea, à preparação e envio dos formulários para a OACI (A, B, C, A-S, D, M), para a CLAC (dados estatísticos de voo) e para publicação (dados estatísticos referentes à resolução ANAC nº 196/2011), à preparação de material estatístico para eventos, à análise de defesa de autuação, ao cadastro de empresa no sistema SMI e, por fim, aos processos comuns como instaurar processo administrativo para apuração de infração, participar de eventos, processar demandas e solicitar PCDP para fiscalização.

O MPR estabelece, no âmbito da Superintendência de Acompanhamento de Serviços Aéreos - SAS, os seguintes processos de trabalho:

- a) Atualizar Cadastro de Empresa Aérea Não Regular.
- b) Atualizar Cadastro de Empresa Aérea Regular.
- c) Cadastrar Responsável Pela Remessa de Dados Estatísticos de Empresa Aérea.
- d) Elaborar Relatório de Demanda e Oferta do Transporte Aéreo.
- e) Elaborar Relatório dos Dados Estatísticos das Empresas Aéreas.
- f) Elaborar Relatório de Gestão da GTES/GEAC.
- g) Fiscalizar a Consistência dos Dados Estatísticos Enviados Pelas Empresas Aéreas.
- h) Fiscalizar a Tempestividade do Envio de Dados Estatísticos Pelas Empresas Aéreas.
- i) Preencher e Enviar Formulário A do Programa Estatístico da ICAO.
- j) Preencher e Enviar Formulário B do Programa Estatístico da ICAO.
- k) Preencher e Enviar Formulário C e A-S do Programa Estatístico da ICAO.
- l) Preencher e Enviar Formulários D e M do Programa Estatístico da ICAO.
- m) Preencher e Enviar Formulário de Dados Estatísticos de Voo da CLAC.
- n) Preencher e Enviar Formulário de Dados Estatísticos Referente à Resolução Nº 196/2011.
- o) Definir Inspeção Presencial Estatística em Empresa Aérea.
- p) Preparar Inspeção Presencial Estatística em Empresa Aérea.

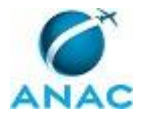

- q) Preparar Material Estatístico para Evento.
- r) Realizar Inspeção Presencial Estatística em Empresa Aérea.
- s) Verificar Situação Operacional de Empresa Aérea.
- t) Instaurar Processo Administrativo para Apuração de Infração.
- u) Cadastrar Empresa no SMI.
- v) Participar de Evento.
- w) Processar Demandas.
- x) Solicitar PCDP para Fiscalização.
- y) Elaborar Plano de Fiscalização Anual.

### **1.2 REVOGAÇÃO**

Item não aplicável.

#### **1.3 FUNDAMENTAÇÃO**

Resolução nº 110, art. 38, de 15 de setembro de 2009 e alterações posteriores.

#### **1.4 EXECUTORES DOS PROCESSOS**

Os procedimentos contidos neste documento aplicam-se aos servidores integrantes das seguintes áreas organizacionais:

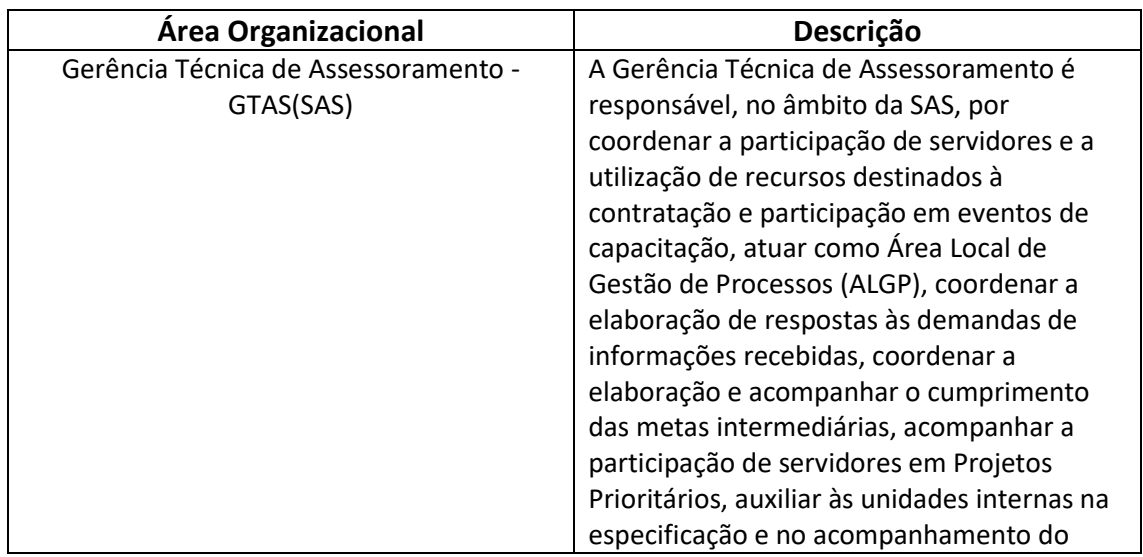

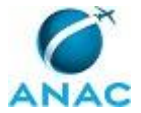

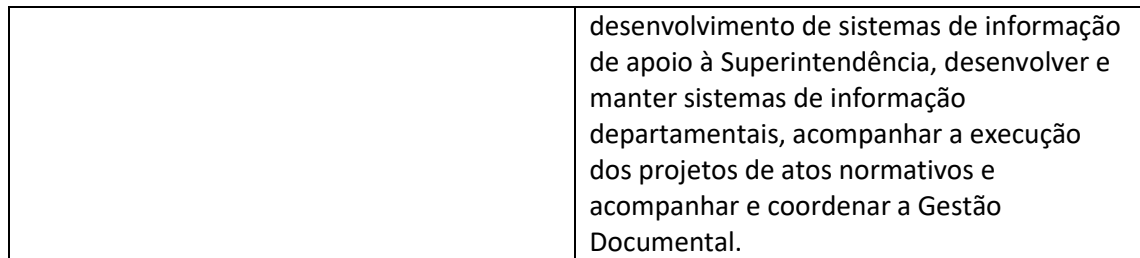

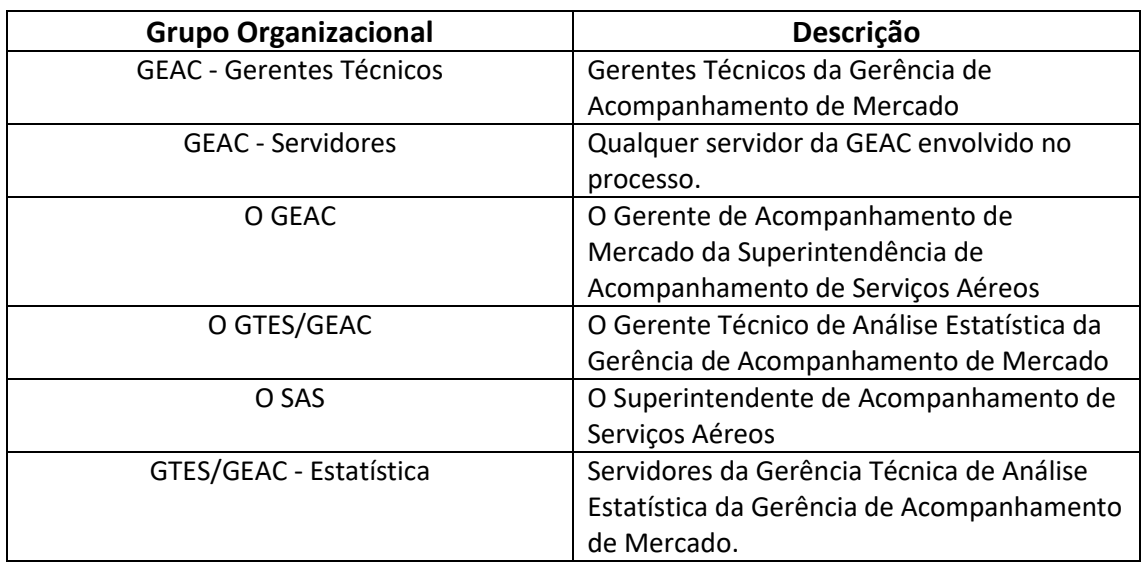

### **1.5 ELABORAÇÃO E REVISÃO**

O processo que resulta na aprovação ou alteração deste MPR é de responsabilidade da Superintendência de Acompanhamento de Serviços Aéreos - SAS. Em caso de sugestões de revisão, deve-se procurá-la para que sejam iniciadas as providências cabíveis.

Compete ao Superintendente de Acompanhamento de Serviços Aéreos aprovar todas as revisões deste MPR.

### **1.6 ORGANIZAÇÃO DO DOCUMENTO**

O capítulo 2 apresenta as principais definições utilizadas no âmbito deste MPR, e deve ser visto integralmente antes da leitura de capítulos posteriores.

O capítulo 3 apresenta as competências, os artefatos e os sistemas envolvidos na execução dos processos deste manual, em ordem relativamente cronológica.

O capítulo 4 apresenta os processos de trabalho. Para encontrar um processo específico, devese procurar sua respectiva página no índice contido no início do documento. Os processos estão

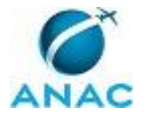

ordenados em etapas. Cada etapa é contida em uma tabela, que possui em si todas as informações necessárias para sua realização. São elas, respectivamente:

- a) o título da etapa;
- b) a descrição da forma de execução da etapa;
- c) as competências necessárias para a execução da etapa;
- d) os artefatos necessários para a execução da etapa;

e) os sistemas necessários para a execução da etapa (incluindo, bases de dados em forma de arquivo, se existente);

f) os documentos e processos administrativos que precisam ser elaborados durante a execução da etapa;

- g) instruções para as próximas etapas; e
- h) as áreas ou grupos organizacionais responsáveis por executar a etapa.

O capítulo 5 apresenta as disposições finais do documento, que trata das ações a serem realizadas em casos não previstos.

Por último, é importante comunicar que este documento foi gerado automaticamente. São recuperados dados sobre as etapas e sua sequência, as definições, os grupos, as áreas organizacionais, os artefatos, as competências, os sistemas, entre outros, para os processos de trabalho aqui apresentados, de forma que alguma mecanicidade na apresentação das informações pode ser percebida. O documento sempre apresenta as informações mais atualizadas de nomes e siglas de grupos, áreas, artefatos, termos, sistemas e suas definições, conforme informação disponível na base de dados, independente da data de assinatura do documento. Informações sobre etapas, seu detalhamento, a sequência entre etapas, responsáveis pelas etapas, artefatos, competências e sistemas associados a etapas, assim como seus nomes e os nomes de seus processos têm suas definições idênticas à da data de assinatura do documento.

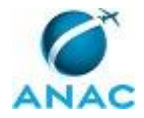

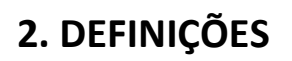

Este MPR não possui definições.

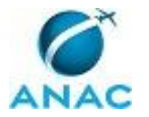

# **3. ARTEFATOS, COMPETÊNCIAS, SISTEMAS E DOCUMENTOS ADMINISTRATIVOS**

Abaixo se encontram as listas dos artefatos, competências, sistemas e documentos administrativos que o executor necessita consultar, preencher, analisar ou elaborar para executar os processos deste MPR. As etapas descritas no capítulo seguinte indicam onde usar cada um deles.

As competências devem ser adquiridas por meio de capacitação ou outros instrumentos e os artefatos se encontram no módulo "Artefatos" do sistema GFT - Gerenciador de Fluxos de Trabalho.

#### **3.1 ARTEFATOS**

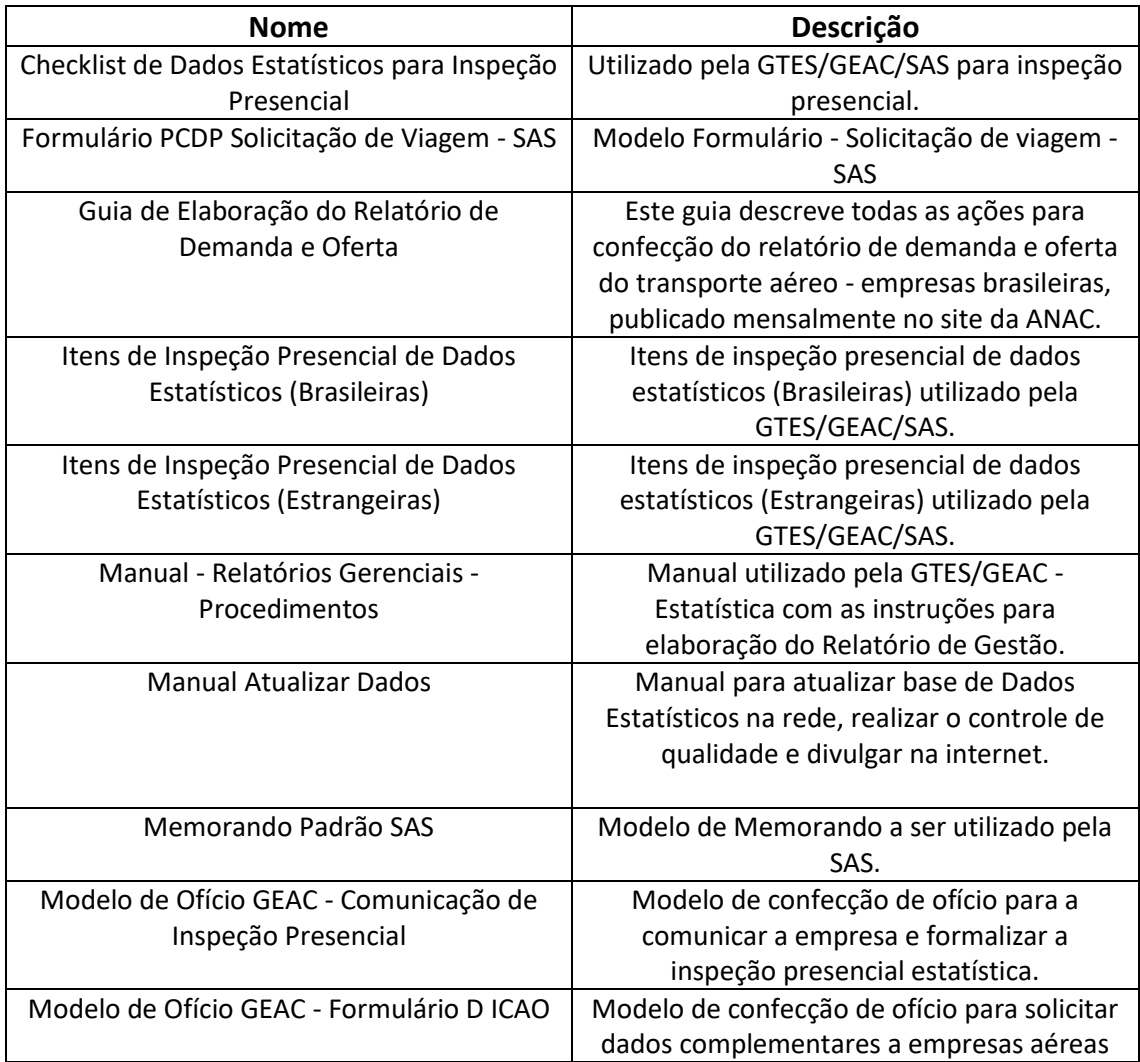

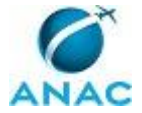

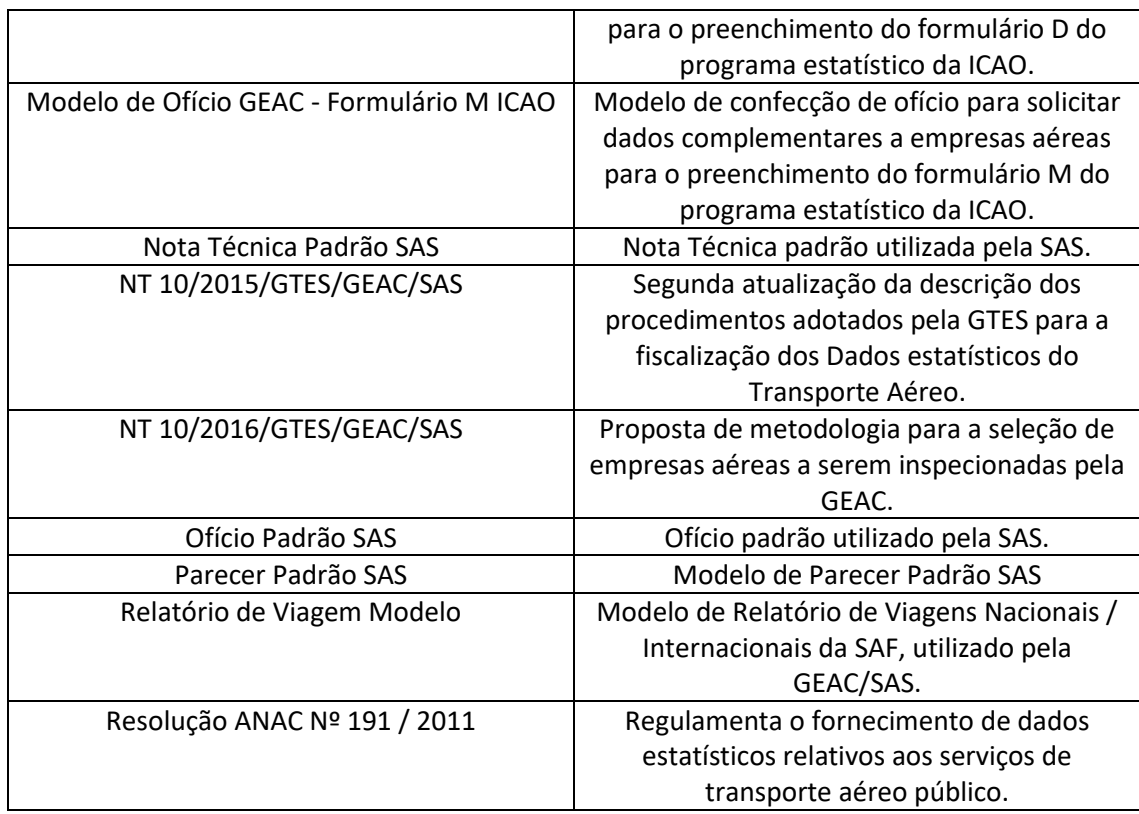

### **3.2 COMPETÊNCIAS**

Para que os processos de trabalho contidos neste MPR possam ser realizados com qualidade e efetividade, é importante que as pessoas que venham a executá-los possuam um determinado conjunto de competências. No capítulo 4, as competências específicas que o executor de cada etapa de cada processo de trabalho deve possuir são apresentadas. A seguir, encontra-se uma lista geral das competências contidas em todos os processos de trabalho deste MPR e a indicação de qual área ou grupo organizacional as necessitam:

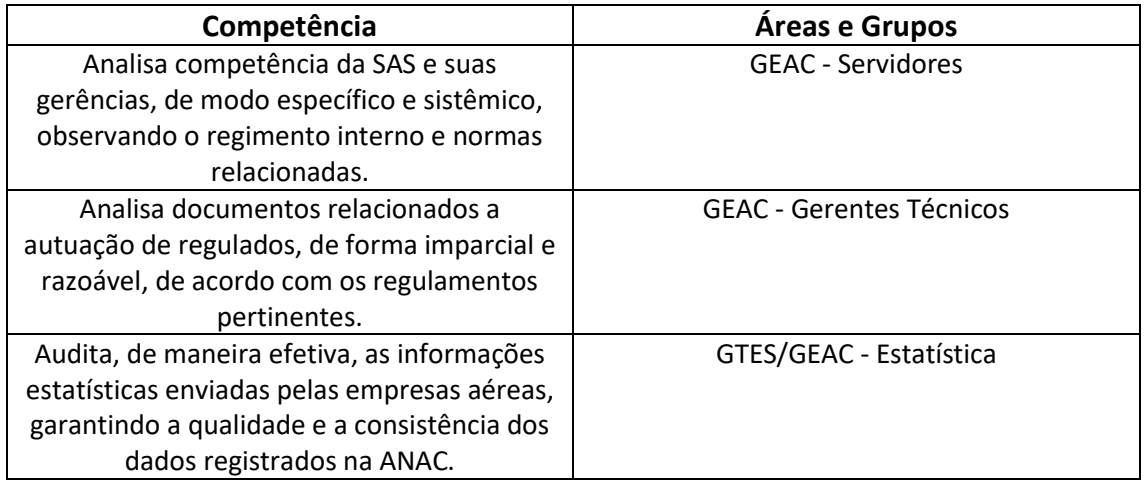

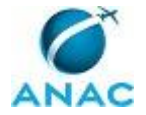

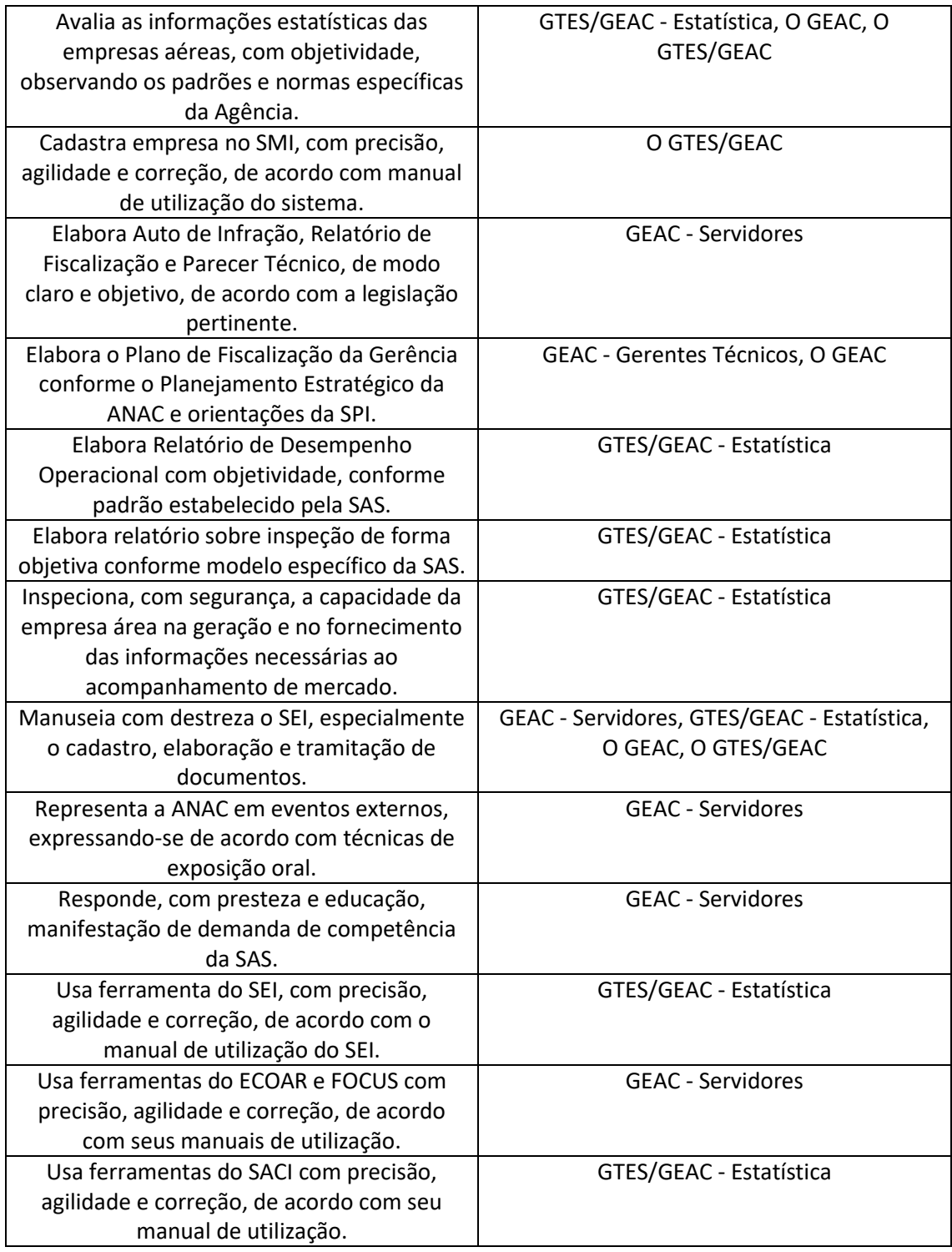

### **3.3 SISTEMAS**

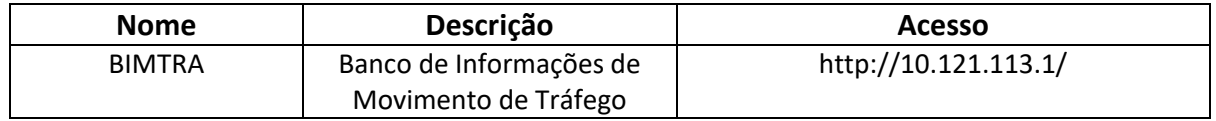

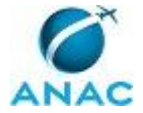

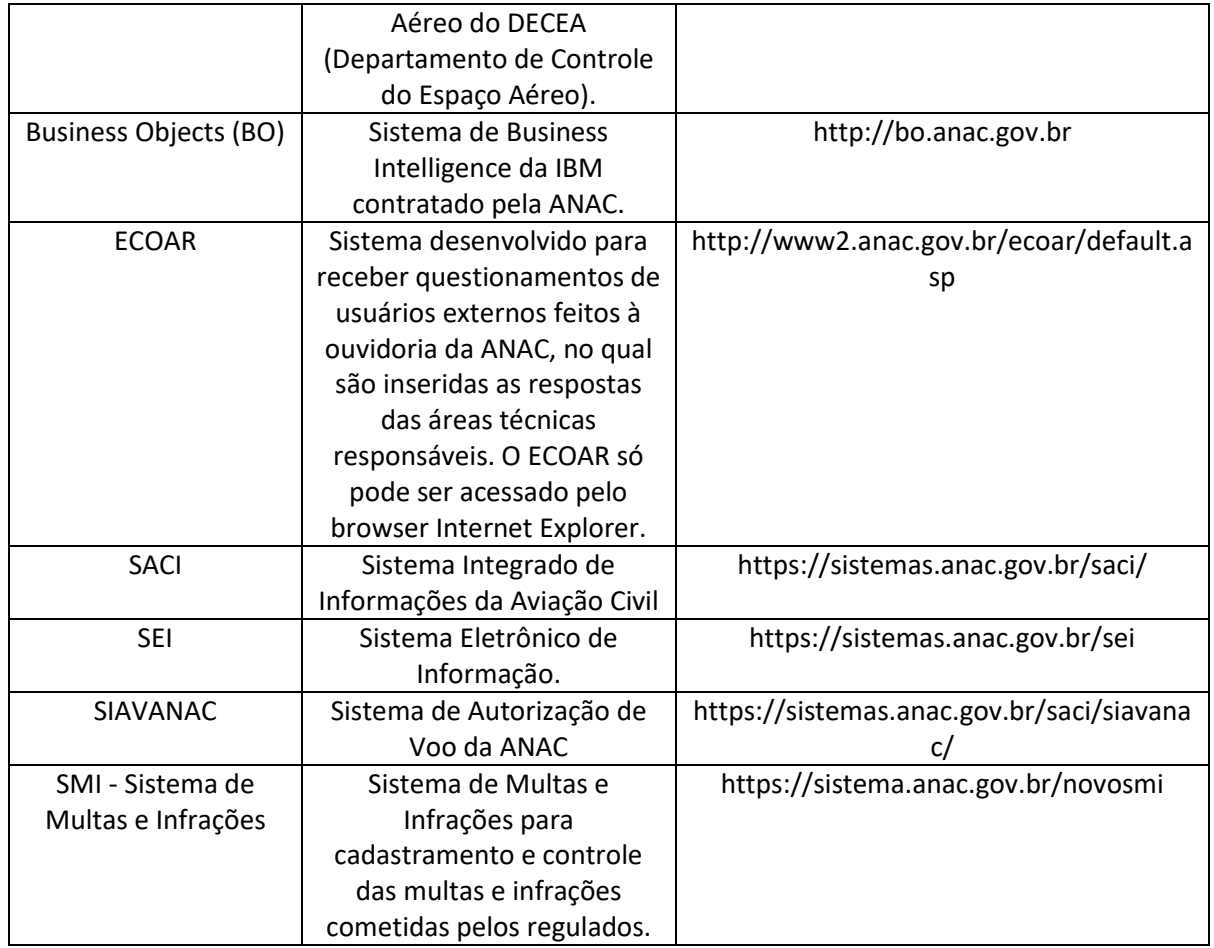

### **3.4 DOCUMENTOS E PROCESSOS ADMINISTRATIVOS ELABORADOS NESTE MANUAL**

Não há documentos ou processos administrativos a serem elaborados neste MPR.

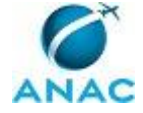

## **4. PROCEDIMENTOS**

Este capítulo apresenta todos os processos de trabalho deste MPR. Para encontrar um processo específico, utilize o índice nas páginas iniciais deste documento. Ao final de cada etapa encontram-se descritas as orientações necessárias à continuidade da execução do processo. O presente MPR também está disponível de forma mais conveniente em versão eletrônica, onde pode(m) ser obtido(s) o(s) artefato(s) e outras informações sobre o processo.

## **4.1 Atualizar Cadastro de Empresa Aérea Não Regular**

Processo para atualizar cadastro de empresa aérea não regular

O processo contém, ao todo, 2 etapas. A situação que inicia o processo, chamada de evento de início, foi descrita como: "Relatório de Gestão elaborado", portanto, este processo deve ser executado sempre que este evento acontecer. Da mesma forma, o processo é considerado concluído quando alcança seu evento de fim. O evento de fim descrito para esse processo é: "Cadastro de empresa não regular atualizado".

O grupo envolvido na execução deste processo é: GTES/GEAC - Estatística.

Abaixo se encontra(m) a(s) etapa(s) a ser(em) realizada(s) na execução deste processo e o diagrama do fluxo.

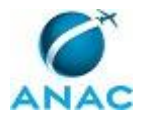

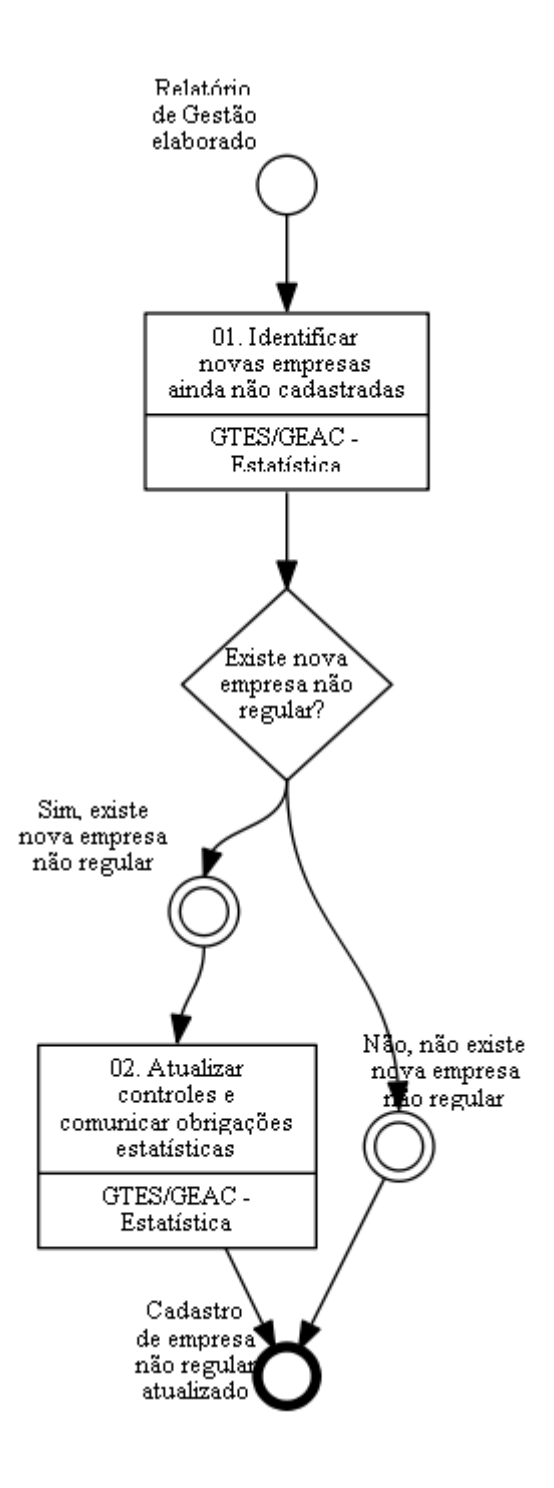

## **01. Identificar novas empresas ainda não cadastradas**

RESPONSÁVEL PELA EXECUÇÃO: Servidores da Gerência Técnica de Análise Estatística da Gerência de Acompanhamento de Mercado.

DETALHAMENTO: Após a elaboração do Relatório de Gestão, o responsável deve acessar o sistema SIAVANAC e extrair o relatório de todas as operações não regulares autorizadas para o mês de referência. De posse destas informações, o responsável deve utilizar a "Macro (checar novas empresas estrangeiras)" para verificar se entre as empresas mencionadas no relatório, há alguma ainda não cadastrada nos controles da GEAC. A macro

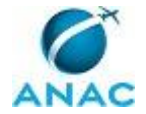

está disponível em \\svcdf1001\ANAC\SAS\GEAC\Pastas

pessoais\vitor.santos\trabalhos\20-05-2015 (verificar aparecimento de novas empresas)\Macro.xlsm

SISTEMAS USADOS NESTA ATIVIDADE: SIAVANAC.

CONTINUIDADE: caso a resposta para a pergunta "Existe nova empresa não regular?" seja "sim, existe nova empresa não regular", deve-se seguir para a etapa "02. Atualizar controles e comunicar obrigações estatísticas". Caso a resposta seja "não, não existe nova empresa não regular", esta etapa finaliza o procedimento.

# **02. Atualizar controles e comunicar obrigações estatísticas**

RESPONSÁVEL PELA EXECUÇÃO: Servidores da Gerência Técnica de Análise Estatística da Gerência de Acompanhamento de Mercado.

DETALHAMENTO: O responsável deve incluir nome e sigla da empresa no arquivo "Controle Dados Estatísticos", disponível em \\svcdf1001\ANAC\SAS\GEAC\Dados

estatísticos\Controle Empresas, salvando-o em seguida. Na sequência, o responsável deve obter o endereço de e-mail da nova empresa junto à GOPE (por exemplo, por e-mail). De posse do mesmo, o responsável deve executar novamente a macro, gerando o e-mail com as instruções sobre as obrigações de remessa de Dados Estatísticos à ANAC e encaminhá-lo. CONTINUIDADE: esta etapa finaliza o procedimento.

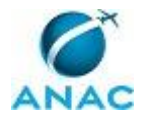

### **4.2 Atualizar Cadastro de Empresa Aérea Regular**

Processo de cadastrar empresa aérea regular no controle de dados estatísticos

O processo contém uma etapa. A situação que inicia o processo, chamada de evento de início, foi descrita como: "Comunicação de nova empresa regular recebida", portanto, este processo deve ser executado sempre que este evento acontecer. Da mesma forma, o processo é considerado concluído quando alcança seu evento de fim. O evento de fim descrito para esse processo é: "Empresa regular cadastrada".

O grupo envolvido na execução deste processo é: GTES/GEAC - Estatística.

Abaixo se encontra(m) a(s) etapa(s) a ser(em) realizada(s) na execução deste processo e o diagrama do fluxo.

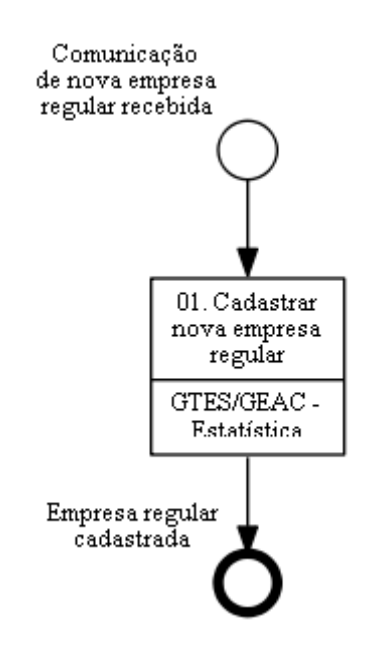

## **01. Cadastrar nova empresa regular**

RESPONSÁVEL PELA EXECUÇÃO: Servidores da Gerência Técnica de Análise Estatística da Gerência de Acompanhamento de Mercado.

DETALHAMENTO: Ao receber comunicado da GTOS acerca da existência de nova empresa regular, o responsável deve cadastrar o nome e a sigla da nova empresa no arquivo "Controle Dados Estatísticos", disponível em \\svcdf1001\ANAC\SAS\GEAC\Dados estatísticos\Controle Empresas.

CONTINUIDADE: esta etapa finaliza o procedimento.

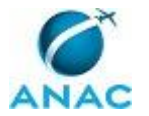

## **4.3 Cadastrar Responsável Pela Remessa de Dados Estatísticos de Empresa Aérea**

Processo para Cadastrar Responsável pela Remessa de Dados Estatísticos de Empresa Aérea

O processo contém, ao todo, 3 etapas. A situação que inicia o processo, chamada de evento de início, foi descrita como: "Pedido de novo cadastro ou de atualização de cadastro de responsável pelo registro recebido", portanto, este processo deve ser executado sempre que este evento acontecer. Da mesma forma, o processo é considerado concluído quando alcança seu evento de fim. O evento de fim descrito para esse processo é: "Processo concluído".

O grupo envolvido na execução deste processo é: GTES/GEAC - Estatística.

Para que este processo seja executado de forma apropriada, é necessário que o(s) executor(es) possua(m) as seguintes competências: (1) Usa ferramentas do SACI com precisão, agilidade e correção, de acordo com seu manual de utilização; (2) Usa ferramenta do SEI, com precisão, agilidade e correção, de acordo com o manual de utilização do SEI; (3) Manuseia com destreza o SEI, especialmente o cadastro, elaboração e tramitação de documentos.

Abaixo se encontra(m) a(s) etapa(s) a ser(em) realizada(s) na execução deste processo e o diagrama do fluxo.

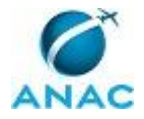

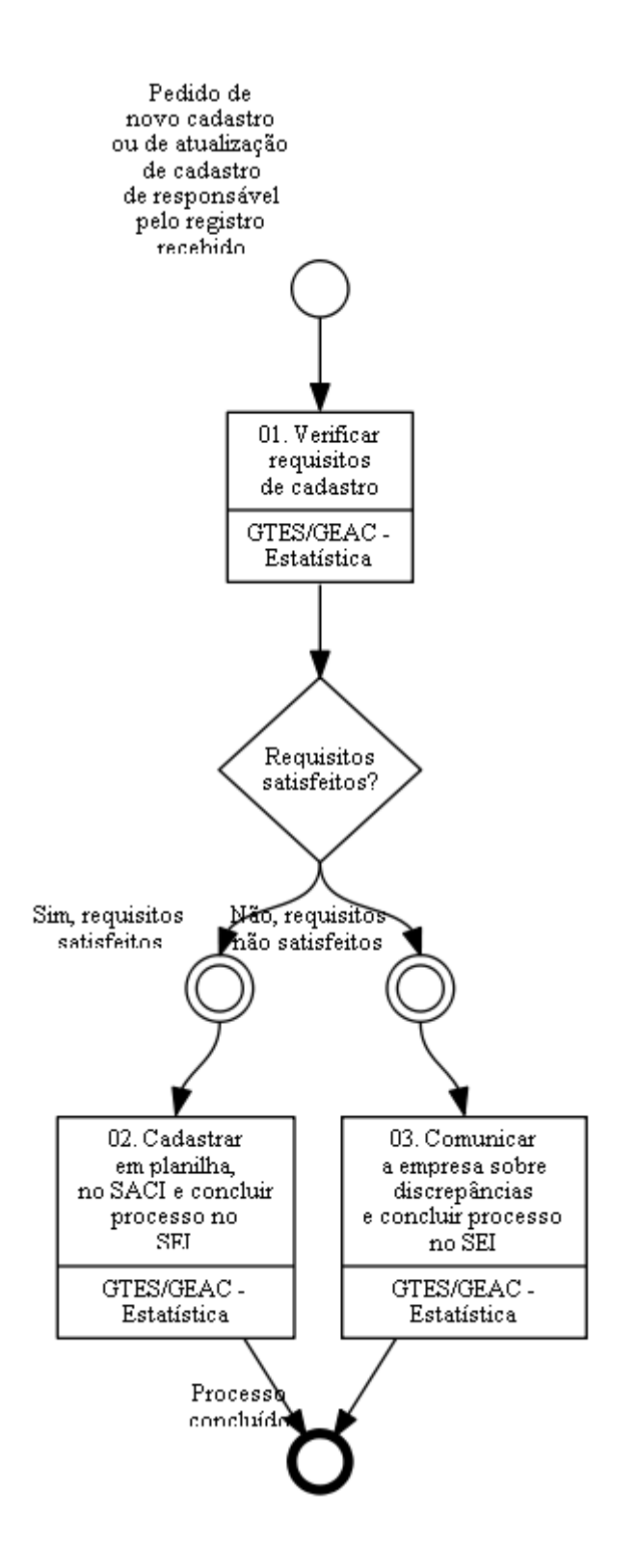

## **01. Verificar requisitos de cadastro**

RESPONSÁVEL PELA EXECUÇÃO: Servidores da Gerência Técnica de Análise Estatística da Gerência de Acompanhamento de Mercado.

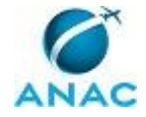

DETALHAMENTO: Ao receber pedido de novo cadastro ou de atualização de cadastro de responsável pela remessa de dados estatísticos, o responsável deve verificar se os requisitos necessários são atendidos, conforme atalho na célula "L4" da aba "Calendário Estat." do arquivo "Programação de Férias e Ausências (Nova)" disponível em

\\svcdf1001\anac\SAS\GEAC\Administrativo\Programação de férias e ausências.

CONTINUIDADE: caso a resposta para a pergunta "Requisitos satisfeitos?" seja "sim, requisitos satisfeitos", deve-se seguir para a etapa "02. Cadastrar em planilha, no SACI e concluir processo no SEI". Caso a resposta seja "não, requisitos não satisfeitos", deve-se seguir para a etapa "03. Comunicar a empresa sobre discrepâncias e concluir processo no SEI".

## **02. Cadastrar em planilha, no SACI e concluir processo no SEI**

RESPONSÁVEL PELA EXECUÇÃO: Servidores da Gerência Técnica de Análise Estatística da Gerência de Acompanhamento de Mercado.

DETALHAMENTO: O responsável deve cadastrar o novo remetente ou atualizar as novas informações no SACI e na planilha "controle de usuários bav\_estatístico", disponível em \\svcdf1001\ANAC\SAS\GEAC\Dados estatísticos\Controle de usuários. O responsável arquiva o comunicado da empresa no endereço \\svcdf1001\ANAC\SAS\GEAC\Dados estatísticos\Controle de usuários\Cartas (conforme a empresa) e conclui o processo no SEI.

COMPETÊNCIAS:

- Usa ferramenta do SEI, com precisão, agilidade e correção, de acordo com o manual de utilização do SEI.

- Usa ferramentas do SACI com precisão, agilidade e correção, de acordo com seu manual de utilização.

SISTEMAS USADOS NESTA ATIVIDADE: SACI, SEI. CONTINUIDADE: esta etapa finaliza o procedimento.

# **03. Comunicar a empresa sobre discrepâncias e concluir processo no SEI**

RESPONSÁVEL PELA EXECUÇÃO: Servidores da Gerência Técnica de Análise Estatística da Gerência de Acompanhamento de Mercado.

DETALHAMENTO: O responsável deve comunicar a empresa por e-mail e concluir processo referente ao pedido no SEI.

COMPETÊNCIAS:

- Manuseia com destreza o SEI, especialmente o cadastro, elaboração e tramitação de documentos.

SISTEMAS USADOS NESTA ATIVIDADE: SEI.

CONTINUIDADE: esta etapa finaliza o procedimento.

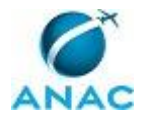

### **4.4 Elaborar Relatório de Demanda e Oferta do Transporte Aéreo**

Elaborar Relatório de Demanda e Oferta do Transporte Aéreo (GEAC/SAS)

O processo contém, ao todo, 4 etapas. A situação que inicia o processo, chamada de evento de início, foi descrita como: "Todo dia 12 do mês ou dados revisados recebidos", portanto, este processo deve ser executado sempre que este evento acontecer. Da mesma forma, o processo é considerado concluído quando alcança algum de seus eventos de fim. Os eventos de fim descritos para esse processo são:

a) PT Fiscalizar a Consistência dos Dados Estatísticos Enviados pelas Empresas Aéreas disparado.

b) Relatório encaminhado para a Diretoria.

Os grupos envolvidos na execução deste processo são: GTES/GEAC - Estatística, O GEAC, O GTES/GEAC, O SAS.

Para que este processo seja executado de forma apropriada, é necessário que o(s) executor(es) possua(m) as seguintes competências: (1) Avalia as informações estatísticas das empresas aéreas, com objetividade, observando os padrões e normas específicas da Agência; (2) Manuseia com destreza o SEI, especialmente o cadastro, elaboração e tramitação de documentos; (3) Audita, de maneira efetiva, as informações estatísticas enviadas pelas empresas aéreas, garantindo a qualidade e a consistência dos dados registrados na ANAC.

Também será necessário o uso do seguinte artefato: "Guia de Elaboração do Relatório de Demanda e Oferta".

Abaixo se encontra(m) a(s) etapa(s) a ser(em) realizada(s) na execução deste processo e o diagrama do fluxo.

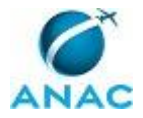

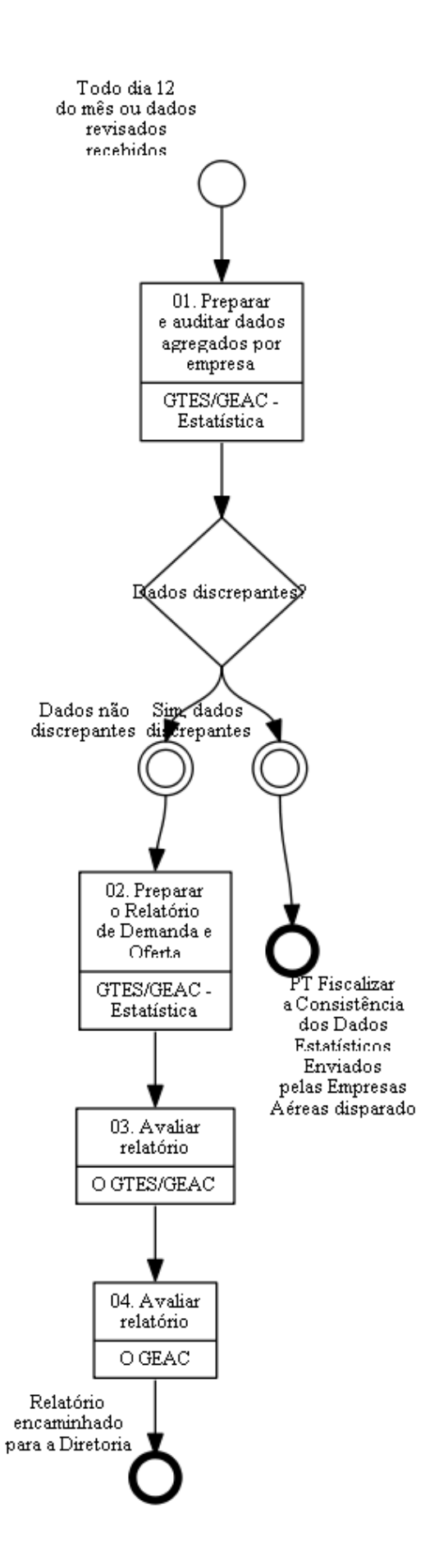

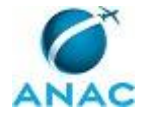

# **01. Preparar e auditar dados agregados por empresa**

RESPONSÁVEL PELA EXECUÇÃO: Servidores da Gerência Técnica de Análise Estatística da Gerência de Acompanhamento de Mercado.

DETALHAMENTO: Todo dia 12 do mês, o responsável deve preparar os dados agregados. Depois, deve auditar os dados agregados por empresa e verificar se os mesmos estão discrepantes. Caso os dados estejam discrepantes, deve-se executar o Processo de Trabalho "Fiscalizar a Consistência dos Dados Estatísticos Enviados pelas Empresas Aéreas". COMPETÊNCIAS:

- Avalia as informações estatísticas das empresas aéreas, com objetividade, observando os padrões e normas específicas da Agência.

- Audita, de maneira efetiva, as informações estatísticas enviadas pelas empresas aéreas, garantindo a qualidade e a consistência dos dados registrados na ANAC.

ARTEFATOS USADOS NESTA ATIVIDADE: Guia de Elaboração do Relatório de Demanda e Oferta.

CONTINUIDADE: caso a resposta para a pergunta "Dados discrepantes?" seja "sim, dados discrepantes", esta etapa finaliza o procedimento. Caso a resposta seja "dados não discrepantes", deve-se seguir para a etapa "02. Preparar o Relatório de Demanda e Oferta".

## **02. Preparar o Relatório de Demanda e Oferta**

RESPONSÁVEL PELA EXECUÇÃO: Servidores da Gerência Técnica de Análise Estatística da Gerência de Acompanhamento de Mercado.

DETALHAMENTO: O responsável deve preparar o relatório de Demanda e Oferta e encaminhá-lo ao O GTES/GEAC.

COMPETÊNCIAS:

- Manuseia com destreza o SEI, especialmente o cadastro, elaboração e tramitação de documentos.

- Avalia as informações estatísticas das empresas aéreas, com objetividade, observando os padrões e normas específicas da Agência.

ARTEFATOS USADOS NESTA ATIVIDADE: Guia de Elaboração do Relatório de Demanda e Oferta.

SISTEMAS USADOS NESTA ATIVIDADE: SEI.

CONTINUIDADE: deve-se seguir para a etapa "03. Avaliar relatório".

## **03. Avaliar relatório**

RESPONSÁVEL PELA EXECUÇÃO: O Gerente Técnico de Análise Estatística da Gerência de Acompanhamento de Mercado.

DETALHAMENTO: O GTES/GEAC avalia o relatório e o encaminha para O GEAC.

COMPETÊNCIAS:

- Manuseia com destreza o SEI, especialmente o cadastro, elaboração e tramitação de documentos.

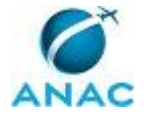

- Avalia as informações estatísticas das empresas aéreas, com objetividade, observando os padrões e normas específicas da Agência.

SISTEMAS USADOS NESTA ATIVIDADE: SEI.

CONTINUIDADE: deve-se seguir para a etapa "04. Avaliar relatório".

## **04. Avaliar relatório**

RESPONSÁVEL PELA EXECUÇÃO: O Gerente de Acompanhamento de Mercado.

DETALHAMENTO: O GEAC avalia o relatório, encaminha o processo para O SAS (para ciência) e ASCOM (para providências) e o distribui para as Diretorias.

COMPETÊNCIAS:

- Manuseia com destreza o SEI, especialmente o cadastro, elaboração e tramitação de documentos.

- Avalia as informações estatísticas das empresas aéreas, com objetividade, observando os padrões e normas específicas da Agência.

SISTEMAS USADOS NESTA ATIVIDADE: SEI. CONTINUIDADE: esta etapa finaliza o procedimento.

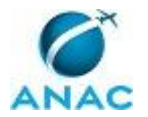

### **4.5 Elaborar Relatório dos Dados Estatísticos das Empresas Aéreas**

Elaborar Relatório dos Dados Estatísticos das Empresas Aéreas (GEAC/SAS)

O processo contém, ao todo, 2 etapas. A situação que inicia o processo, chamada de evento de início, foi descrita como: "Todo dia 18 do mês ou dados estatísticos revisados recebidos", portanto, este processo deve ser executado sempre que este evento acontecer. Da mesma forma, o processo é considerado concluído quando alcança algum de seus eventos de fim. Os eventos de fim descritos para esse processo são:

a) PT Fiscalizar a Consistência dos Dados Estatísticos Enviados pelas Empresas Aéreas disparado.

b) Relatórios encaminhados para publicação.

O grupo envolvido na execução deste processo é: GTES/GEAC - Estatística.

Para que este processo seja executado de forma apropriada, é necessário que o(s) executor(es) possuam a seguinte competência: (1) Audita, de maneira efetiva, as informações estatísticas enviadas pelas empresas aéreas, garantindo a qualidade e a consistência dos dados registrados na ANAC.

Também será necessário o uso do seguinte artefato: "Manual Atualizar Dados".

Abaixo se encontra(m) a(s) etapa(s) a ser(em) realizada(s) na execução deste processo e o diagrama do fluxo.

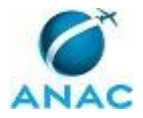

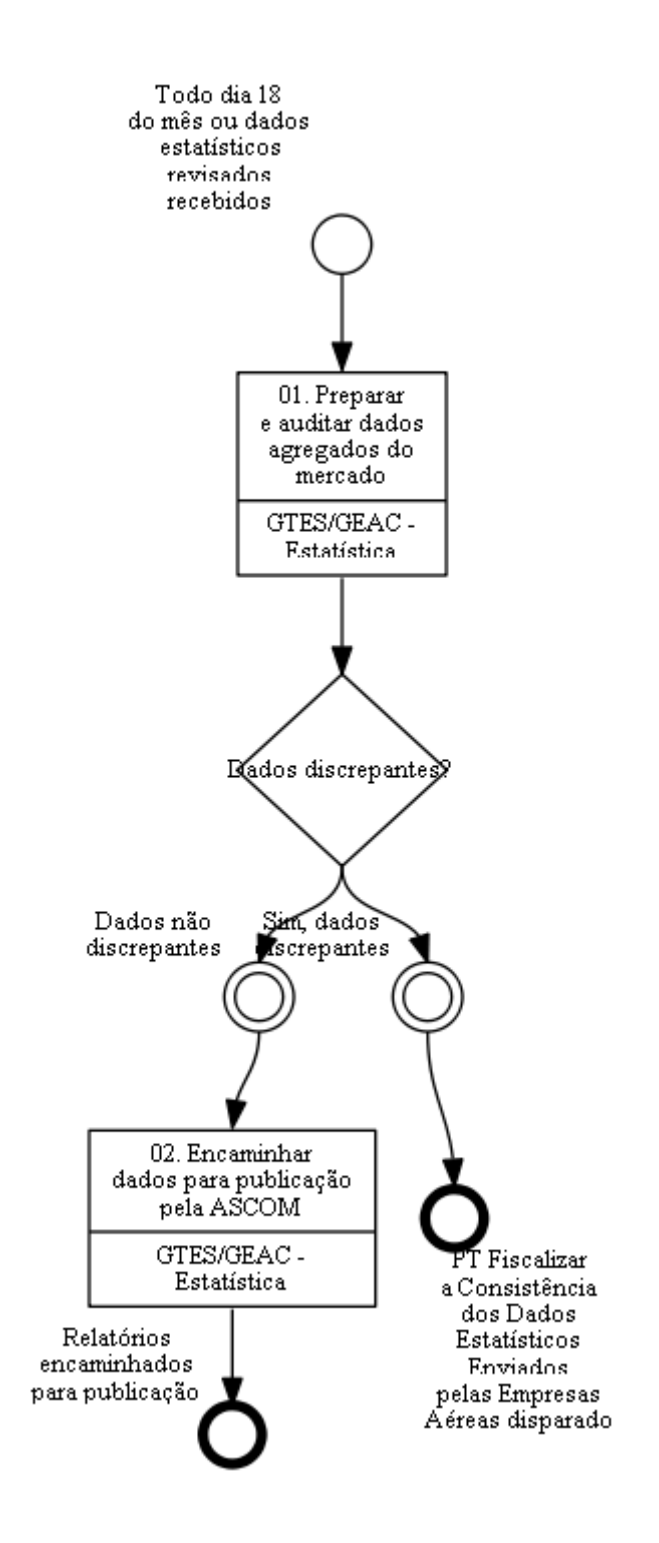

# **01. Preparar e auditar dados agregados do mercado**

RESPONSÁVEL PELA EXECUÇÃO: Servidores da Gerência Técnica de Análise Estatística da Gerência de Acompanhamento de Mercado.

DETALHAMENTO: Todo dia 18 do mês ou ao receber dados estatísticos revisados, o responsável deve extrair a consulta necessária do Business Objects (BO), utilizando o "Manual Atualizar Dados" como base. A seguir, prepara os arquivos excel, csv e txt e executa

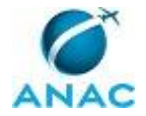

o comando indicado no manual, gerando os arquivos que serão disponibilizados na internet. Uma vez gerados os arquivos, o responsável deve auditar os dados utilizando o arquivo "Auditoria (Divulgação na net)" disponível em \\svcdf1001\ANAC\SAS\GEAC\Dados estatísticos\Publicados na internet. Caso os dados estejam discrepantes, deve-se executar o Processo de Trabalho "Fiscalizar a Consistência dos Dados Estatísticos Enviados pelas Empresas Aéreas".

COMPETÊNCIAS:

- Audita, de maneira efetiva, as informações estatísticas enviadas pelas empresas aéreas, garantindo a qualidade e a consistência dos dados registrados na ANAC.

ARTEFATOS USADOS NESTA ATIVIDADE: Manual Atualizar Dados.

SISTEMAS USADOS NESTA ATIVIDADE: Business Objects (BO).

CONTINUIDADE: caso a resposta para a pergunta "Dados discrepantes?" seja "sim, dados discrepantes", esta etapa finaliza o procedimento. Caso a resposta seja "dados não discrepantes", deve-se seguir para a etapa "02. Encaminhar dados para publicação pela ASCOM".

## **02. Encaminhar dados para publicação pela ASCOM**

RESPONSÁVEL PELA EXECUÇÃO: Servidores da Gerência Técnica de Análise Estatística da Gerência de Acompanhamento de Mercado.

DETALHAMENTO: O responsável deve encaminhar (em mídia) os arquivos gerados para a ASCOM, juntamente com as revisões das observações cabíveis para publicação na internet. CONTINUIDADE: esta etapa finaliza o procedimento.

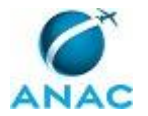

## **4.6 Elaborar Relatório de Gestão da GTES/GEAC**

Esse processo é destinado a elaboração e avaliação do relatório de gestão da GTES/GEAC.

O processo contém, ao todo, 2 etapas. A situação que inicia o processo, chamada de evento de início, foi descrita como: "Todo dia 6 do mês", portanto, este processo deve ser executado sempre que este evento acontecer. Da mesma forma, o processo é considerado concluído quando alcança seu evento de fim. O evento de fim descrito para esse processo é: "Relatório encaminhado".

Os grupos envolvidos na execução deste processo são: GTES/GEAC - Estatística, O GTES/GEAC.

Para que este processo seja executado de forma apropriada, é necessário que o(s) executor(es) possuam a seguinte competência: (1) Manuseia com destreza o SEI, especialmente o cadastro, elaboração e tramitação de documentos.

Também será necessário o uso do seguinte artefato: "Manual - Relatórios Gerenciais - Procedimentos".

Abaixo se encontra(m) a(s) etapa(s) a ser(em) realizada(s) na execução deste processo e o diagrama do fluxo.

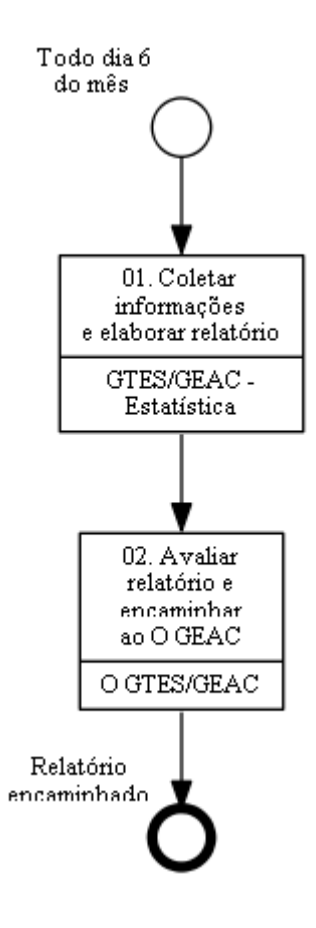

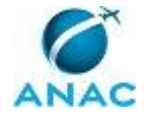

# **01. Coletar informações e elaborar relatório**

RESPONSÁVEL PELA EXECUÇÃO: Servidores da Gerência Técnica de Análise Estatística da Gerência de Acompanhamento de Mercado.

DETALHAMENTO: Todo dia 6 do mês, o responsável deve elaborar o relatório de gestão referente ao mês anterior. Para isso, acessa o endereço \\svcdf1001\anac\SAS\GEAC\Dados estatísticos\Relatórios de Gestão\AAAA e utiliza como referência os documentos "Anexo - AAAA - M.doc", "RF - AAAA - M - ANEXO.xlsx", e também acessa o endereço

\\svcdf1001\anac\SAS\GEAC\Dados estatísticos\Relatórios de Gestão e utiliza como referência o documento "Qtd Autos.xlsx", elaborando o relatório com base nas instruções contidas no Manual - Relatórios Gerenciais - Procedimentos. As informações para subsidiar o relatório estão disponíveis em \\svcdf1001\ANAC\SAS\GEAC.

COMPETÊNCIAS:

- Manuseia com destreza o SEI, especialmente o cadastro, elaboração e tramitação de documentos.

ARTEFATOS USADOS NESTA ATIVIDADE: Manual - Relatórios Gerenciais - Procedimentos. SISTEMAS USADOS NESTA ATIVIDADE: SEI.

CONTINUIDADE: deve-se seguir para a etapa "02. Avaliar relatório e encaminhar ao O GEAC".

## **02. Avaliar relatório e encaminhar ao O GEAC**

RESPONSÁVEL PELA EXECUÇÃO: O Gerente Técnico de Análise Estatística da Gerência de Acompanhamento de Mercado.

DETALHAMENTO: O GTES/GEAC deve avaliar o relatório "Anexo - AAAA - M.doc". Os documentos RF - AAAA - M.docx e RF - AAAA - M - ANEXO.xlsx devem ser encaminhados para conhecimento do O GEAC.

COMPETÊNCIAS:

- Manuseia com destreza o SEI, especialmente o cadastro, elaboração e tramitação de documentos.

SISTEMAS USADOS NESTA ATIVIDADE: SEI.

CONTINUIDADE: esta etapa finaliza o procedimento.

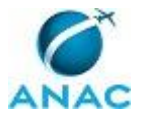

## **4.7 Fiscalizar a Consistência dos Dados Estatísticos Enviados Pelas Empresas Aéreas**

Processo para fiscalizar a consistência dos dados estatísticos enviados pelas empresas aéreas

O processo contém, ao todo, 6 etapas. A situação que inicia o processo, chamada de evento de início, foi descrita como: "Cumprimento do ciclo de trabalho ou demanda extraordinária recebida", portanto, este processo deve ser executado sempre que este evento acontecer. Da mesma forma, o processo é considerado concluído quando alcança algum de seus eventos de fim. Os eventos de fim descritos para esse processo são:

a) PT Instaurar Processo Administrativo para Apuração de Infração.

b) Fiscalização concluída.

O grupo envolvido na execução deste processo é: GTES/GEAC - Estatística.

Para que este processo seja executado de forma apropriada, é necessário que o(s) executor(es) possua(m) as seguintes competências: (1) Avalia as informações estatísticas das empresas aéreas, com objetividade, observando os padrões e normas específicas da Agência; (2) Audita, de maneira efetiva, as informações estatísticas enviadas pelas empresas aéreas, garantindo a qualidade e a consistência dos dados registrados na ANAC.

Também será necessário o uso do seguinte artefato: "NT 10/2015/GTES/GEAC/SAS".

Abaixo se encontra(m) a(s) etapa(s) a ser(em) realizada(s) na execução deste processo e o diagrama do fluxo.

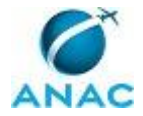

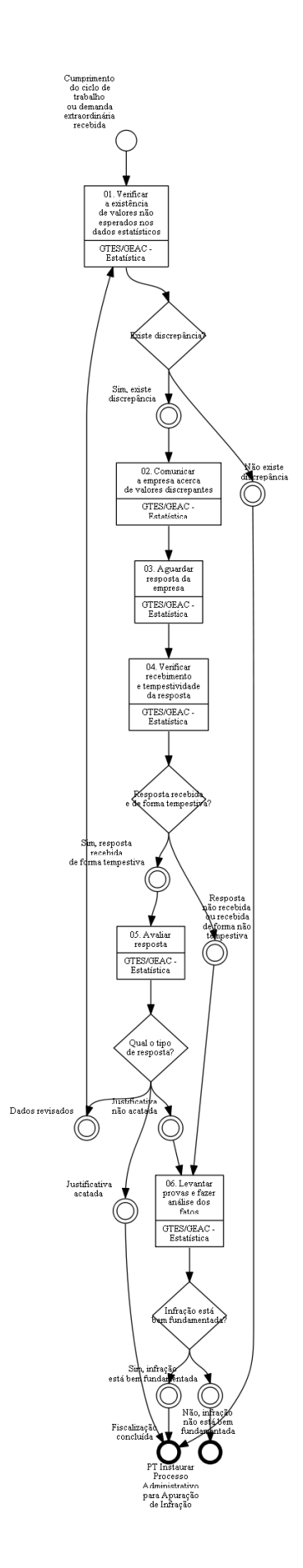

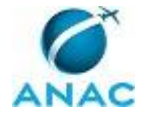

# **01. Verificar a existência de valores não esperados nos dados estatísticos**

RESPONSÁVEL PELA EXECUÇÃO: Servidores da Gerência Técnica de Análise Estatística da Gerência de Acompanhamento de Mercado.

DETALHAMENTO: Ao cumprir-se o ciclo de trabalho ou ao receber demanda extraordinária, o responsável deve analisar os valores reportados pelas empresas aéreas, alvos da fiscalização. Esta análise pode ser feita utilizando-se relatórios já gerados, a própria base de dados da agência (incluindo-se o Business Objects (BO) e dados publicados no site da ANAC), entre outros. O responsável deve preencher a planilha "Investigações Realizadas" disponível em \\svcdf1001\ANAC\SAS\GEAC\Dados estatísticos\PLANO DE AUDITORIA

PERIÓDICA\Lista dos Fatos por Empresa Aérea. O ciclo de trabalho pode ser verificado no arquivo "Programação de Férias e Ausências (Nova)" disponível em

\\svcdf1001\anac\SAS\GEAC\Administrativo\Programação de férias e ausências. Para se escolher as empresas alvo da fiscalização, deve-se executar o programa "R" disponível em \\svcdf1001\anac\SAS\GEAC\Pastas pessoais\vitor.santos\trabalhos\17-8-2012 (plano de auditoria nos dados estatísticos)\controle de qualidade\no R ou as macros "Verificação Bás x Comb Brasileiras V7.accdb" e "Sorteio.xlsm", disponíveis em

\\svcdf1001\anac\SAS\GEAC\Dados estatísticos\PLANO DE AUDITORIA

PERIÓDICA\Brasileiras - Básica x Combinada. A utilização do programa "R" e das macros pode ser descartada em casos de denúncia (demanda extraordinária).

COMPETÊNCIAS:

- Avalia as informações estatísticas das empresas aéreas, com objetividade, observando os padrões e normas específicas da Agência.

ARTEFATOS USADOS NESTA ATIVIDADE: NT 10/2015/GTES/GEAC/SAS.

SISTEMAS USADOS NESTA ATIVIDADE: Business Objects (BO).

CONTINUIDADE: caso a resposta para a pergunta "Existe discrepância?" seja "não existe discrepância", esta etapa finaliza o procedimento. Caso a resposta seja "sim, existe discrepância", deve-se seguir para a etapa "02. Comunicar a empresa acerca de valores discrepantes".

## **02. Comunicar a empresa acerca de valores discrepantes**

RESPONSÁVEL PELA EXECUÇÃO: Servidores da Gerência Técnica de Análise Estatística da Gerência de Acompanhamento de Mercado.

DETALHAMENTO: O responsável deve comunicar a empresa para que ela corrija ou justifique tais discrepâncias, via e-mail, estabelecendo o prazo conforme NT 10/2015/GTES/GEAC/SAS.

ARTEFATOS USADOS NESTA ATIVIDADE: NT 10/2015/GTES/GEAC/SAS.

CONTINUIDADE: deve-se seguir para a etapa "03. Aguardar resposta da empresa".

## **03. Aguardar resposta da empresa**

RESPONSÁVEL PELA EXECUÇÃO: Servidores da Gerência Técnica de Análise Estatística da Gerência de Acompanhamento de Mercado.

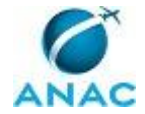

DETALHAMENTO: O responsável aguarda a resposta até a exaustão do prazo estabelecido. CONTINUIDADE: deve-se seguir para a etapa "04. Verificar recebimento e tempestividade da resposta".

## **04. Verificar recebimento e tempestividade da resposta**

RESPONSÁVEL PELA EXECUÇÃO: Servidores da Gerência Técnica de Análise Estatística da Gerência de Acompanhamento de Mercado.

DETALHAMENTO: O responsável deve verificar recebimento e tempestividade da resposta.

CONTINUIDADE: caso a resposta para a pergunta "Resposta recebida e de forma tempestiva?" seja "resposta não recebida ou recebida de forma não tempestiva", deve-se seguir para a etapa "06. Levantar provas e fazer análise dos fatos". Caso a resposta seja "sim, resposta recebida de forma tempestiva", deve-se seguir para a etapa "05. Avaliar resposta".

## **05. Avaliar resposta**

RESPONSÁVEL PELA EXECUÇÃO: Servidores da Gerência Técnica de Análise Estatística da Gerência de Acompanhamento de Mercado.

DETALHAMENTO: O responsável deve avaliar a resposta.

COMPETÊNCIAS:

- Avalia as informações estatísticas das empresas aéreas, com objetividade, observando os padrões e normas específicas da Agência.

CONTINUIDADE: caso a resposta para a pergunta "Qual o tipo de resposta?" seja "justificativa não acatada", deve-se seguir para a etapa "06. Levantar provas e fazer análise dos fatos". Caso a resposta seja "justificativa acatada", esta etapa finaliza o procedimento. Caso a resposta seja "dados revisados", deve-se seguir para a etapa "01. Verificar a existência de valores não esperados nos dados estatísticos".

## **06. Levantar provas e fazer análise dos fatos**

RESPONSÁVEL PELA EXECUÇÃO: Servidores da Gerência Técnica de Análise Estatística da Gerência de Acompanhamento de Mercado.

DETALHAMENTO: O responsável levanta as provas e faz a análise dos fatos no intuito de subsidiar a lavratura do auto de infração. Podem ser utilizados dados do BIMTRA, dados contábeis, especificações técnicas de aeronaves, etc. De posse destas informações, o responsável deve avaliar então se a infração encontra-se bem fundamentada. Caso encontre-se bem fundamentada, deve-se executar o Processo de Trabalho "Instaurar Processo Administrativo para Apuração de Infração". Caso o processo tenha se iniciado por meio de uma demanda extraordinária, deve-se retornar ao Processo de Trabalho de origem, exceto no caso "Realizar Inspeção Presencial Estatística em Empresa Aérea". COMPETÊNCIAS:

- Avalia as informações estatísticas das empresas aéreas, com objetividade, observando os padrões e normas específicas da Agência.

- Audita, de maneira efetiva, as informações estatísticas enviadas pelas empresas aéreas, garantindo a qualidade e a consistência dos dados registrados na ANAC.

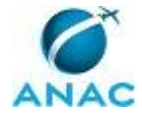

#### SISTEMAS USADOS NESTA ATIVIDADE: BIMTRA.

CONTINUIDADE: caso a resposta para a pergunta "Infração está bem fundamentada?" seja "não, infração não está bem fundamentada", esta etapa finaliza o procedimento. Caso a resposta seja "sim, infração está bem fundamentada", esta etapa finaliza o procedimento.
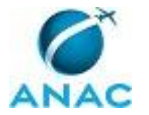

#### **4.8 Fiscalizar a Tempestividade do Envio de Dados Estatísticos Pelas Empresas Aéreas**

Processo para fiscalizar a tempestividade do envio de dados estatísticos pela empresa aérea

O processo contém, ao todo, 4 etapas. A situação que inicia o processo, chamada de evento de início, foi descrita como: "Todo dia 11 do mês", portanto, este processo deve ser executado sempre que este evento acontecer. Da mesma forma, o processo é considerado concluído quando alcança algum de seus eventos de fim. Os eventos de fim descritos para esse processo são:

a) PT Instaurar Processo Administrativo para Apuração de Infração disparado.

b) Fiscalização concluída.

O grupo envolvido na execução deste processo é: GTES/GEAC - Estatística.

Para que este processo seja executado de forma apropriada, é necessário que o(s) executor(es) possuam a seguinte competência: (1) Usa ferramentas do SACI com precisão, agilidade e correção, de acordo com seu manual de utilização.

Também será necessário o uso do seguinte artefato: "Resolução ANAC Nº 191 / 2011".

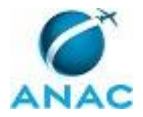

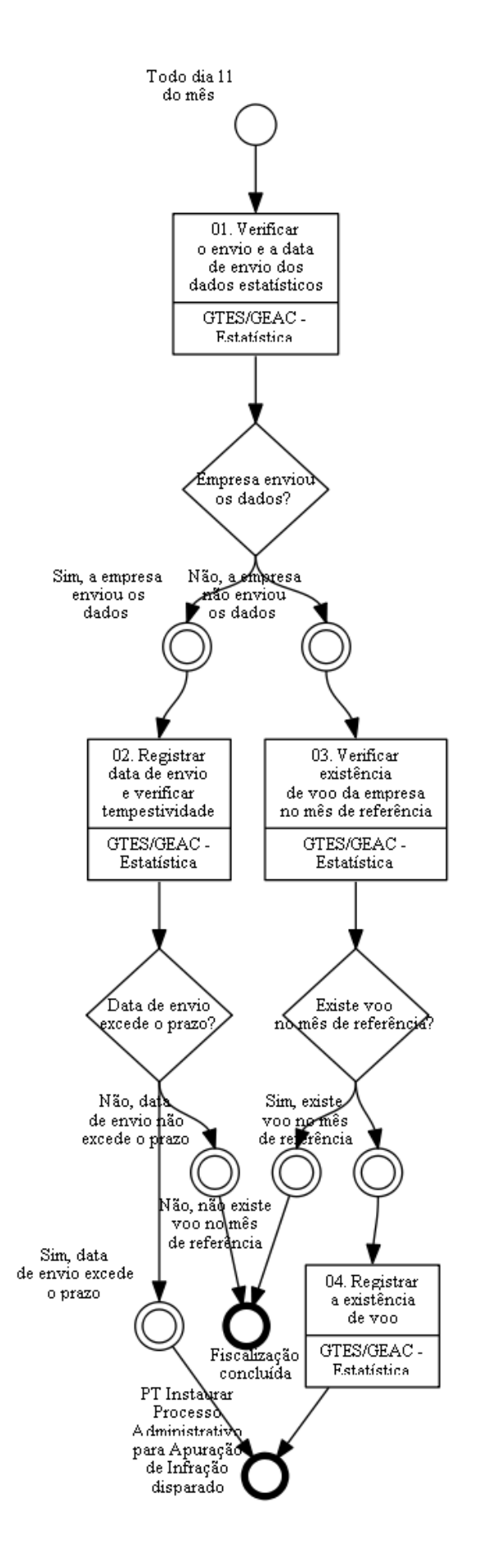

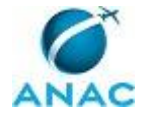

# **01. Verificar o envio e a data de envio dos dados estatísticos**

RESPONSÁVEL PELA EXECUÇÃO: Servidores da Gerência Técnica de Análise Estatística da Gerência de Acompanhamento de Mercado.

DETALHAMENTO: Todo dia 11 do mês, o responsável deve acessar o sistema SACI e verificar se todas as empresas aéreas cadastradas enviaram os dados estatísticos do mês de referência, notando a data de envio caso positivo. As empresas cadastradas encontram-se no arquivo "Controle Dados Estatísticos", disponível em

\\svcdf1001\ANAC\SAS\GEAC\Dados estatísticos\Controle Empresas.

COMPETÊNCIAS:

- Usa ferramentas do SACI com precisão, agilidade e correção, de acordo com seu manual de utilização.

SISTEMAS USADOS NESTA ATIVIDADE: SACI.

CONTINUIDADE: caso a resposta para a pergunta "Empresa enviou os dados?" seja "não, a empresa não enviou os dados", deve-se seguir para a etapa "03. Verificar existência de voo da empresa no mês de referência". Caso a resposta seja "sim, a empresa enviou os dados", deve-se seguir para a etapa "02. Registrar data de envio e verificar tempestividade".

## **02. Registrar data de envio e verificar tempestividade**

RESPONSÁVEL PELA EXECUÇÃO: Servidores da Gerência Técnica de Análise Estatística da Gerência de Acompanhamento de Mercado.

DETALHAMENTO: O responsável deve registrar data de envio dos dados estatísticos no arquivo "Controle Dados Estatísticos", disponível em \\svcdf1001\ANAC\SAS\GEAC\Dados estatísticos\Controle Empresas. Deve também verificar a tempestividade da data de acordo com a Resolução ANAC Nº 191 / 2011, identificando a existência ou não de infração de acordo com as instruções na planilha. Caso o envio exceda o prazo exigido, deve-se executar o Processo de Trabalho "Instaurar Processo Administrativo para Apuração de Infração".

ARTEFATOS USADOS NESTA ATIVIDADE: Resolução ANAC Nº 191 / 2011.

CONTINUIDADE: caso a resposta para a pergunta "Data de envio excede o prazo?" seja "sim, data de envio excede o prazo", esta etapa finaliza o procedimento. Caso a resposta seja "não, data de envio não excede o prazo", esta etapa finaliza o procedimento.

## **03. Verificar existência de voo da empresa no mês de referência**

RESPONSÁVEL PELA EXECUÇÃO: Servidores da Gerência Técnica de Análise Estatística da Gerência de Acompanhamento de Mercado.

DETALHAMENTO: O responsável deve acessar o sistema BIMTRA, informando as datas em questão e o nome da empresa que não enviou os dados estatísticos obrigatórios. Obtém-se então a relação de voos existentes.

SISTEMAS USADOS NESTA ATIVIDADE: BIMTRA.

CONTINUIDADE: caso a resposta para a pergunta "Existe voo no mês de referência?" seja "não, não existe voo no mês de referência", esta etapa finaliza o procedimento. Caso a

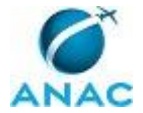

resposta seja "sim, existe voo no mês de referência", deve-se seguir para a etapa "04. Registrar a existência de voo".

### **04. Registrar a existência de voo**

RESPONSÁVEL PELA EXECUÇÃO: Servidores da Gerência Técnica de Análise Estatística da Gerência de Acompanhamento de Mercado.

DETALHAMENTO: O responsável deve registrar a existência de voos no arquivo "Controle Dados Estatísticos", disponível em \\svcdf1001\ANAC\SAS\GEAC\Dados

estatísticos\Controle Empresas. Deve-se executar o Processo de Trabalho "Instaurar Processo Administrativo para Apuração de Infração."

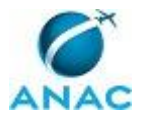

#### **4.9 Preencher e Enviar Formulário A do Programa Estatístico da ICAO**

Preencher e Enviar Formulário A do Programa Estatístico da ICAO (GEAC/SAS)

O processo contém, ao todo, 3 etapas. A situação que inicia o processo, chamada de evento de início, foi descrita como: "Todo dia 20 do mês ou dados revisados recebidos", portanto, este processo deve ser executado sempre que este evento acontecer. Da mesma forma, o processo é considerado concluído quando alcança algum de seus eventos de fim. Os eventos de fim descritos para esse processo são:

- a) PT Fiscalizar a Consistência dos Dados Estatísticos Enviados pelas Empresas Aéreas disparado.
- b) Formulários encaminhados.

Os grupos envolvidos na execução deste processo são: GTES/GEAC - Estatística, O GTES/GEAC.

Para que este processo seja executado de forma apropriada, é necessário que o(s) executor(es) possuam a seguinte competência: (1) Audita, de maneira efetiva, as informações estatísticas enviadas pelas empresas aéreas, garantindo a qualidade e a consistência dos dados registrados na ANAC.

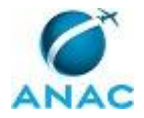

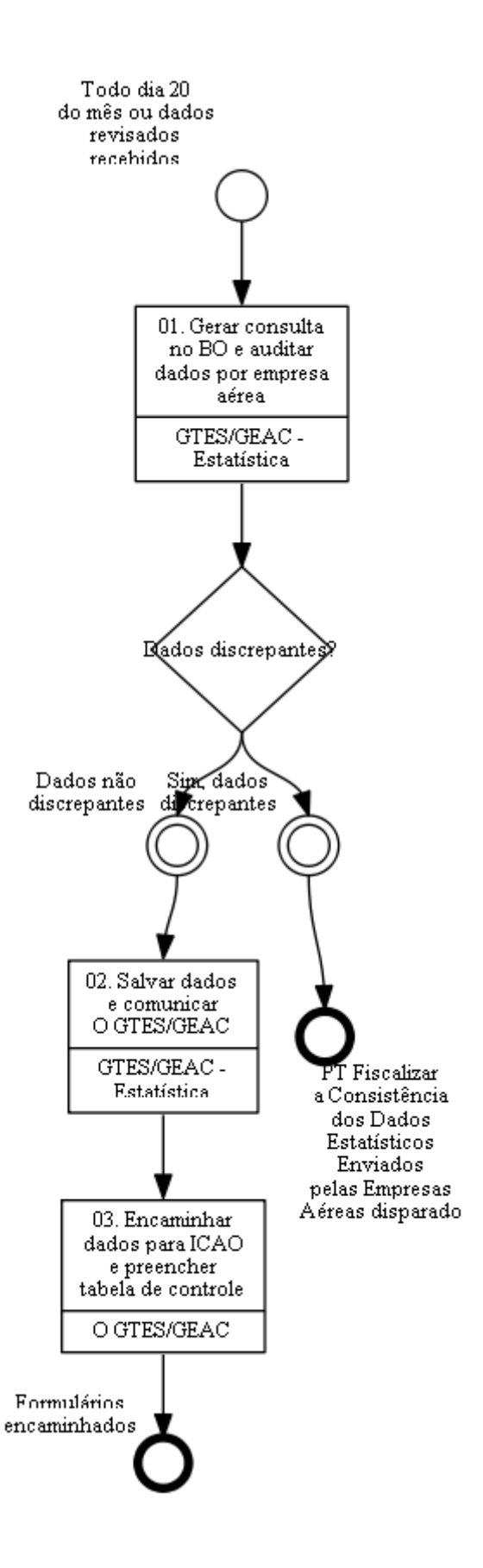

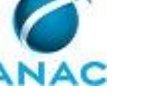

#### **01. Gerar consulta no BO e auditar dados por empresa aérea**

RESPONSÁVEL PELA EXECUÇÃO: Servidores da Gerência Técnica de Análise Estatística da Gerência de Acompanhamento de Mercado.

DETALHAMENTO: Todo dia 20 do mês ou ao receber dados estatísticos corrigidos, o responsável gera consulta junto ao sistema Business Objects (BO) conforme pastas públicas\VI - Gerências Operacionais\DL.BO.gerenciasoperacionais.geac - old\ICAO\FORM A. O responsável então audita os dados através do algoritmo "auditar Form A.Rdata" disponível em \\svcdf1001\ANAC\SAS\GEAC\Pastas pessoais\vitor.santos\trabalhos\17-8- 2012 (plano de auditoria nos dados estatísticos)\controle de qualidade. O responsável verifica então se os dados estão discrepantes. Caso os dados sejam discrepantes deve-se executar o processo de Trabalho "Fiscalizar a Consistência dos Dados Estatísticos enviados pelas Empresas Aéreas".

COMPETÊNCIAS:

- Audita, de maneira efetiva, as informações estatísticas enviadas pelas empresas aéreas, garantindo a qualidade e a consistência dos dados registrados na ANAC.

SISTEMAS USADOS NESTA ATIVIDADE: Business Objects (BO).

CONTINUIDADE: caso a resposta para a pergunta "Dados discrepantes?" seja "sim, dados discrepantes", esta etapa finaliza o procedimento. Caso a resposta seja "dados não discrepantes", deve-se seguir para a etapa "02. Salvar dados e comunicar O GTES/GEAC".

## **02. Salvar dados e comunicar O GTES/GEAC**

RESPONSÁVEL PELA EXECUÇÃO: Servidores da Gerência Técnica de Análise Estatística da Gerência de Acompanhamento de Mercado.

DETALHAMENTO: O responsável salva então os dados no endereço

\\svcdf1001\ANAC\SAS\GEAC\Formulários ICAO e CLAC\FORM A e comunica então o O GTES/GEAC.

CONTINUIDADE: deve-se seguir para a etapa "03. Encaminhar dados para ICAO e preencher tabela de controle".

# **03. Encaminhar dados para ICAO e preencher tabela de controle**

RESPONSÁVEL PELA EXECUÇÃO: O Gerente Técnico de Análise Estatística da Gerência de Acompanhamento de Mercado.

DETALHAMENTO: O GTES/GEAC encaminha os formulários para a ICAO via e-mail e preenche a tabela de controle de remessa disponível em

\\svcdf1001\ANAC\SAS\GEAC\Formulários ICAO e CLAC\Form A.

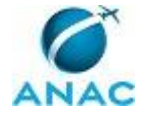

MPR/SAS-240-R00

#### **4.10 Preencher e Enviar Formulário B do Programa Estatístico da ICAO**

Preencher e Enviar Formulário B do Programa Estatístico da ICAO (GEAC/SAS)

O processo contém, ao todo, 2 etapas. A situação que inicia o processo, chamada de evento de início, foi descrita como: "Todo primeiro dia 27 do trimestre", portanto, este processo deve ser executado sempre que este evento acontecer. Da mesma forma, o processo é considerado concluído quando alcança seu evento de fim. O evento de fim descrito para esse processo é: "Formulários enviados".

Os grupos envolvidos na execução deste processo são: GTES/GEAC - Estatística, O GTES/GEAC.

Abaixo se encontra(m) a(s) etapa(s) a ser(em) realizada(s) na execução deste processo e o diagrama do fluxo.

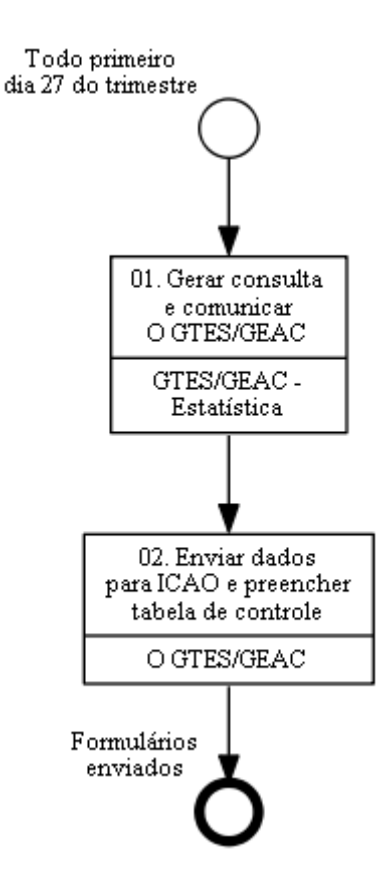

#### **01. Gerar consulta e comunicar O GTES/GEAC**

RESPONSÁVEL PELA EXECUÇÃO: Servidores da Gerência Técnica de Análise Estatística da Gerência de Acompanhamento de Mercado.

DETALHAMENTO: Todo primeiro dia 27 do trimestre, o responsável gera consulta junto ao Business Objects (BO) conforme pastas públicas\VI - Gerências

Operacionais\DL.BO.gerenciasoperacionais.geac - old\ICAO\FORM B. O responsável salva

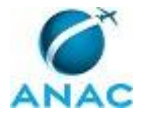

então os dados no diretório \\svcdf1001\ANAC\SAS\GEAC\Formulários ICAO e CLAC\Form B e comunica O GTES/GEAC.

SISTEMAS USADOS NESTA ATIVIDADE: Business Objects (BO).

CONTINUIDADE: deve-se seguir para a etapa "02. Enviar dados para ICAO e preencher tabela de controle".

# **02. Enviar dados para ICAO e preencher tabela de controle**

RESPONSÁVEL PELA EXECUÇÃO: O Gerente Técnico de Análise Estatística da Gerência de Acompanhamento de Mercado.

DETALHAMENTO: O GTES/GEAC encaminha os formulários para a ICAO via e-mail e preenche a tabela de controle de remessa disponível em

\\svcdf1001\ANAC\SAS\GEAC\Formulários ICAO e CLAC\Form B.

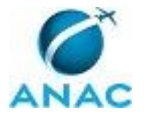

## **4.11 Preencher e Enviar Formulário C e A-S do Programa Estatístico da ICAO**

Preencher e Enviar Formulário C do Programa Estatístico da ICAO (GEAC/SAS)

O processo contém, ao todo, 2 etapas. A situação que inicia o processo, chamada de evento de início, foi descrita como: "Todo dia 27 de janeiro", portanto, este processo deve ser executado sempre que este evento acontecer. Da mesma forma, o processo é considerado concluído quando alcança seu evento de fim. O evento de fim descrito para esse processo é: "Formulários enviados".

Os grupos envolvidos na execução deste processo são: GTES/GEAC - Estatística, O GTES/GEAC.

Abaixo se encontra(m) a(s) etapa(s) a ser(em) realizada(s) na execução deste processo e o diagrama do fluxo.

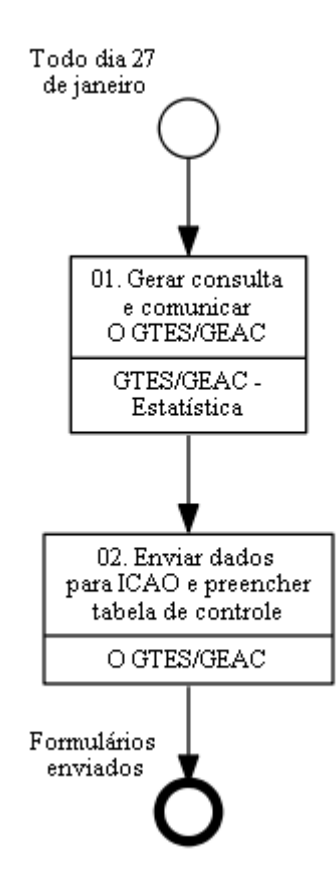

#### **01. Gerar consulta e comunicar O GTES/GEAC**

RESPONSÁVEL PELA EXECUÇÃO: Servidores da Gerência Técnica de Análise Estatística da Gerência de Acompanhamento de Mercado.

DETALHAMENTO: Todo dia 27 de janeiro, o responsável gera consulta junto ao Business Objects (BO) conforme pastas públicas\VI - Gerências

Operacionais\DL.BO.gerenciasoperacionais.geac - old\ICAO\FORM C e pastas públicas\VI -

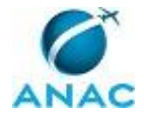

Gerências Operacionais\DL.BO.gerenciasoperacionais.geac - old\ICAO\FORM AS. O responsável salva então os dados no diretório \\svcdf1001\ANAC\SAS\GEAC\Formulários ICAO e CLAC\Form C e \\svcdf1001\ANAC\SAS\GEAC\Formulários ICAO e CLAC\Form A-S respectivamente. Por fim, o responsável comunica ao O GTES/GEAC.

SISTEMAS USADOS NESTA ATIVIDADE: Business Objects (BO).

CONTINUIDADE: deve-se seguir para a etapa "02. Enviar dados para ICAO e preencher tabela de controle".

## **02. Enviar dados para ICAO e preencher tabela de controle**

RESPONSÁVEL PELA EXECUÇÃO: O Gerente Técnico de Análise Estatística da Gerência de Acompanhamento de Mercado.

DETALHAMENTO: O GTES/GEAC encaminha os formulários para a ICAO via e-mail e preenche a tabela de controle de remessa disponível em

\\svcdf1001\ANAC\SAS\GEAC\Formulários ICAO e CLAC\Form C e em

\\svcdf1001\ANAC\SAS\GEAC\Formulários ICAO e CLAC\Form A-S.

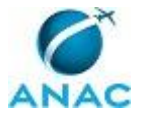

### **4.12 Preencher e Enviar Formulários D e M do Programa Estatístico da ICAO**

Preencher e Enviar Formulário D do Programa Estatístico da ICAO (GTES/GEAC/SAS)

O processo contém, ao todo, 5 etapas. A situação que inicia o processo, chamada de evento de início, foi descrita como: "Todo dia 01 de fevereiro ou dados revisados recebidos", portanto, este processo deve ser executado sempre que este evento acontecer. Da mesma forma, o processo é considerado concluído quando alcança algum de seus eventos de fim. Os eventos de fim descritos para esse processo são:

a) Formulários enviados.

b) PT Fiscalizar a Consistência dos Dados Estatísticos Enviados pelas Empresas Aéreas disparado.

Os grupos envolvidos na execução deste processo são: GTES/GEAC - Estatística, O GTES/GEAC.

Para que este processo seja executado de forma apropriada, é necessário que o(s) executor(es) possua(m) as seguintes competências: (1) Manuseia com destreza o SEI, especialmente o cadastro, elaboração e tramitação de documentos; (2) Audita, de maneira efetiva, as informações estatísticas enviadas pelas empresas aéreas, garantindo a qualidade e a consistência dos dados registrados na ANAC.

Também será necessário o uso dos seguintes artefatos: "Ofício Padrão SAS", "Modelo de Ofício GEAC - Formulário M ICAO", "Modelo de Ofício GEAC - Formulário D ICAO".

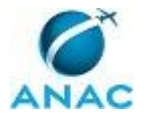

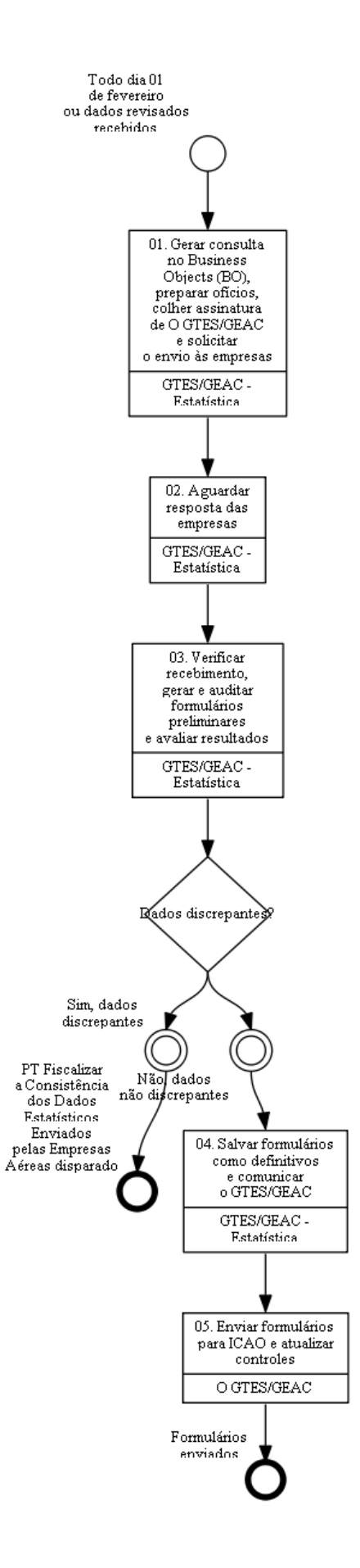

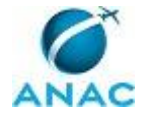

# **01. Gerar consulta no Business Objects (BO), preparar ofícios, colher assinatura de O GTES/GEAC e solicitar o envio às**

#### **empresas**

RESPONSÁVEL PELA EXECUÇÃO: Servidores da Gerência Técnica de Análise Estatística da Gerência de Acompanhamento de Mercado.

DETALHAMENTO: Todo dia 01 de fevereiro, o responsável gera consulta no Business Objects (BO) conforme o endereço pastas públicas\VI - Gerências

Operacionais\DL.BO.gerenciasoperacionais.geac - old\ICAO\FORM D (ou ....\FORM M). O responsável prepara também ofícios solicitando dados complementares às empresas listadas na consulta resultante do Business Objects (BO). Os modelos dos ofícios encontramse disponíveis em \\svcdf1001\ANAC\SAS\GEAC\Formulários ICAO e CLAC\FORM D (ou ....\FORM M), ano anterior ao de referência, ou no SEI. O responsável colhe a assinatura de O GTES/GEAC nos ofícios e solicita o envio às empresas. Deve-se executar o Processo de

Trabalho "Tramitar Documentos ou Processos Administrativos (GEAC)".

COMPETÊNCIAS:

- Manuseia com destreza o SEI, especialmente o cadastro, elaboração e tramitação de documentos.

ARTEFATOS USADOS NESTA ATIVIDADE: Modelo de Ofício GEAC - Formulário M ICAO, Ofício Padrão SAS, Modelo de Ofício GEAC - Formulário D ICAO.

SISTEMAS USADOS NESTA ATIVIDADE: Business Objects (BO), SEI.

CONTINUIDADE: deve-se seguir para a etapa "02. Aguardar resposta das empresas".

#### **02. Aguardar resposta das empresas**

RESPONSÁVEL PELA EXECUÇÃO: Servidores da Gerência Técnica de Análise Estatística da Gerência de Acompanhamento de Mercado.

DETALHAMENTO: O responsável aguarda então as respostas aos ofícios enviados.

CONTINUIDADE: deve-se seguir para a etapa "03. Verificar recebimento, gerar e auditar formulários preliminares e avaliar resultados".

# **03. Verificar recebimento, gerar e auditar formulários preliminares e avaliar resultados**

RESPONSÁVEL PELA EXECUÇÃO: Servidores da Gerência Técnica de Análise Estatística da Gerência de Acompanhamento de Mercado.

DETALHAMENTO: O responsável deve verificar o recebimento dos dados. Caso a empresa não responda no prazo de 30 dias, deve-se executar o Processo de Trabalho "Instaurar Processo Administrativo para Apuração de Infração". O responsável, utilizando a "NT - Procedimentos Formulários D e M.doc" disponível em \\svcdf1001\anac\sas\GEAC\Pastas pessoais\vitor.santos\Documentos ofícioais\2015\Nota Técnica (Orientação para a elaboração dos formulários ICAO D e M), deve então gerar os formulários preliminares pela macro "Gerar Formulário D.xlsx" localizada em \\svcdf1001\ANAC\SAS\GEAC\Formulários ICAO e CLAC\FORM D, ano de referência anterior, na pasta "Tabela - Anexo I" (ou "Gerar

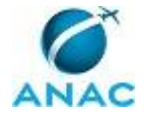

Formulário M - 2015.xlsx" localizada em \\svcdf1001\ANAC\SAS\GEAC\Formulários ICAO e CLAC\FORM M, ano de referência anterior, na pasta "Tabela - Anexo I"). Após geradas as tabelas, o responsável deve auditar então os dados obtidos apenas do Formulário D, conforme a macro "FORM D - Série Histórica.xlsx" disponível em

\\svcdf1001\ANAC\SAS\GEAC\Formulários ICAO e CLAC\FORM D e a macro "Form\_D-Brazil AAAA (Com validações).xlsx" disponível na pasta \\svcdf1001\ANAC\SAS\GEAC\Formulários ICAO e CLAC\FORM D, do ano de referência anterior. Deve-se, então, executar o Processo de Trabalho "Fiscalizar a Consistência dos Dados Estatísticos Enviados pelas Empresas Aéreas".

COMPETÊNCIAS:

- Audita, de maneira efetiva, as informações estatísticas enviadas pelas empresas aéreas, garantindo a qualidade e a consistência dos dados registrados na ANAC.

CONTINUIDADE: caso a resposta para a pergunta "Dados discrepantes?" seja "sim, dados discrepantes", esta etapa finaliza o procedimento. Caso a resposta seja "não, dados não discrepantes", deve-se seguir para a etapa "04. Salvar formulários como definitivos e comunicar o GTES/GEAC".

# **04. Salvar formulários como definitivos e comunicar o GTES/GEAC**

RESPONSÁVEL PELA EXECUÇÃO: Servidores da Gerência Técnica de Análise Estatística da Gerência de Acompanhamento de Mercado.

DETALHAMENTO: O responsável deve salvar como formulários definitivos com o nome "Form\_D-Brazil AAAA.xlsx" na pasta do ano de referência em

\\svcdf1001\ANAC\SAS\GEAC\Formulários ICAO e CLAC\FORM D (ou "Form\_M-BRAZIL AAAA.xlsx" na pasta do ano de referência em \\svcdf1001\ANAC\SAS\GEAC\Formulários ICAO e CLAC\FORM M) e comunicar ao O GTES/GEAC.

CONTINUIDADE: deve-se seguir para a etapa "05. Enviar formulários para ICAO e atualizar controles".

## **05. Enviar formulários para ICAO e atualizar controles**

RESPONSÁVEL PELA EXECUÇÃO: O Gerente Técnico de Análise Estatística da Gerência de Acompanhamento de Mercado.

DETALHAMENTO: O GTES/GEAC encaminha os formulários para a ICAO via e-mail e preenche a tabela "Controle de Envio (Forms ICAO e CLAC).xlsx" disponível em

\\svcdf1001\ANAC\SAS\GEAC\Formulários ICAO e CLAC\FORM A.

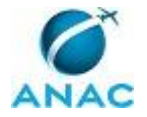

#### **4.13 Preencher e Enviar Formulário de Dados Estatísticos de Voo da CLAC**

Preencher e Enviar Formulário de Dados Estatísticos de Voo da CLAC (GTES/GEAC/SAS)

O processo contém, ao todo, 2 etapas. A situação que inicia o processo, chamada de evento de início, foi descrita como: "Todo dia 27 do mês", portanto, este processo deve ser executado sempre que este evento acontecer. Da mesma forma, o processo é considerado concluído quando alcança seu evento de fim. O evento de fim descrito para esse processo é: "Formulários enviados".

Os grupos envolvidos na execução deste processo são: GTES/GEAC - Estatística, O GTES/GEAC.

Abaixo se encontra(m) a(s) etapa(s) a ser(em) realizada(s) na execução deste processo e o diagrama do fluxo.

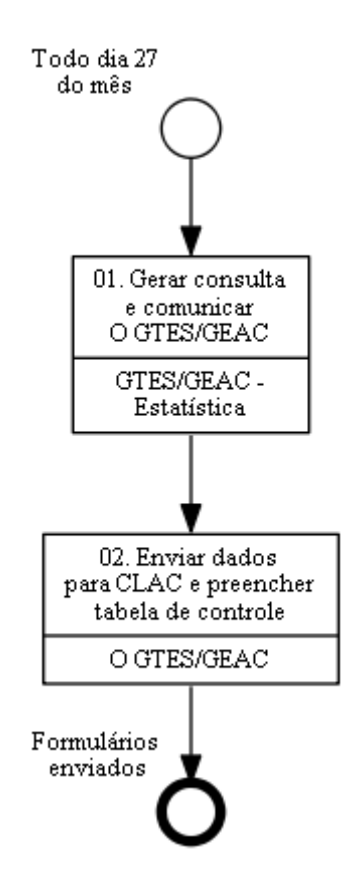

#### **01. Gerar consulta e comunicar O GTES/GEAC**

RESPONSÁVEL PELA EXECUÇÃO: Servidores da Gerência Técnica de Análise Estatística da Gerência de Acompanhamento de Mercado.

DETALHAMENTO: Todo dia 27 do mês, o responsável gera consulta junto ao Business Objects (BO) conforme pastas públicas\VI - Gerências

Operacionais\DL.BO.gerenciasoperacionais.geac - old\Clac. O responsável salva então os

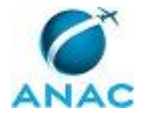

dados no diretório \\svcdf1001\ANAC\SAS\GEAC\Formulários ICAO e CLAC\CLAC e comunica ao O GTES/GEAC.

SISTEMAS USADOS NESTA ATIVIDADE: Business Objects (BO).

CONTINUIDADE: deve-se seguir para a etapa "02. Enviar dados para CLAC e preencher tabela de controle".

# **02. Enviar dados para CLAC e preencher tabela de controle**

RESPONSÁVEL PELA EXECUÇÃO: O Gerente Técnico de Análise Estatística da Gerência de Acompanhamento de Mercado.

DETALHAMENTO: O GTES/GEAC encaminha os formulários para a CLAC via e-mail e preenche a tabela de controle de remessa disponível em

\\svcdf1001\ANAC\SAS\GEAC\Formulários ICAO e CLAC\CLAC.

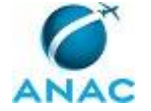

## **4.14 Preencher e Enviar Formulário de Dados Estatísticos Referente à Resolução Nº 196/2011**

Processo para preencher e enviar formulário de dados estatísticos referente à Resolução Nº 196/2011

O processo contém uma etapa. A situação que inicia o processo, chamada de evento de início, foi descrita como: "Todo dia 15 de janeiro", portanto, este processo deve ser executado sempre que este evento acontecer. Da mesma forma, o processo é considerado concluído quando alcança seu evento de fim. O evento de fim descrito para esse processo é: "Arquivo encaminhado".

O grupo envolvido na execução deste processo é: GTES/GEAC - Estatística.

Abaixo se encontra(m) a(s) etapa(s) a ser(em) realizada(s) na execução deste processo e o diagrama do fluxo.

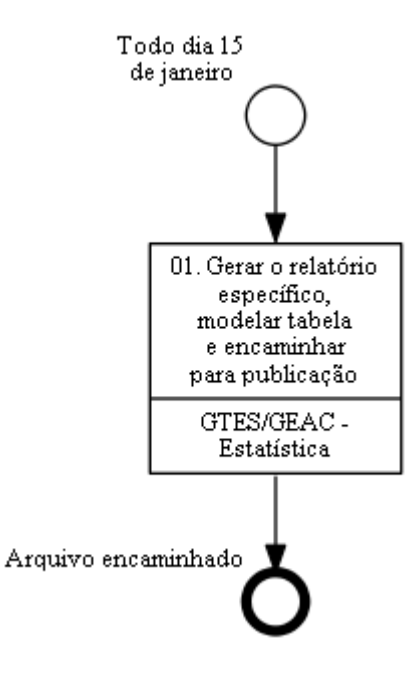

# **01. Gerar o relatório específico, modelar tabela e encaminhar para publicação**

RESPONSÁVEL PELA EXECUÇÃO: Servidores da Gerência Técnica de Análise Estatística da Gerência de Acompanhamento de Mercado.

DETALHAMENTO: Todo dia 15 de janeiro, o responsável deve acessar o sistema Business Objects (BO) e executar a consulta pastas públicas\VI - Gerências

Operacionais\DL.BO.gerenciasoperacionais.geac - old\para publicação\empresa por aero e ano (resolucao 196\_2011). A consulta gera um arquivo excel que deve ser modelado pelo responsável conforme a tabela constante no endereço

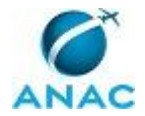

http://www2.anac.gov.br/Arquivos/pdf/Versao\_3.pdf. O responsável deve encaminhar então o arquivo já modelado para publicação pela ASCOM.

SISTEMAS USADOS NESTA ATIVIDADE: Business Objects (BO).

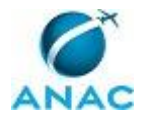

#### **4.15 Definir Inspeção Presencial Estatística em Empresa Aérea**

Processo para preparar inspeção presencial estatística em empresa aérea

O processo contém, ao todo, 5 etapas. A situação que inicia o processo, chamada de evento de início, foi descrita como: "Ao decidir pela inspeção de empresa aérea ou ao receber demanda extraordinária", portanto, este processo deve ser executado sempre que este evento acontecer. Da mesma forma, o processo é considerado concluído quando alcança seu evento de fim. O evento de fim descrito para esse processo é: "PT Tramitar Documentos ou Processos Administrativos (GEAC) e PT Solicitar PCDP para Fiscalização disparados".

Os grupos envolvidos na execução deste processo são: GTES/GEAC - Estatística, O GTES/GEAC.

Para que este processo seja executado de forma apropriada, é necessário que o(s) executor(es) possua(m) as seguintes competências: (1) Avalia as informações estatísticas das empresas aéreas, com objetividade, observando os padrões e normas específicas da Agência; (2) Manuseia com destreza o SEI, especialmente o cadastro, elaboração e tramitação de documentos.

Também será necessário o uso dos seguintes artefatos: "Ofício Padrão SAS", "Modelo de Ofício GEAC - Comunicação de Inspeção Presencial", "Itens de Inspeção Presencial de Dados Estatísticos (Estrangeiras)", "Checklist de Dados Estatísticos para Inspeção Presencial", "Itens de Inspeção Presencial de Dados Estatísticos (Brasileiras)", "NT 10/2016/GTES/GEAC/SAS".

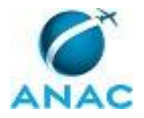

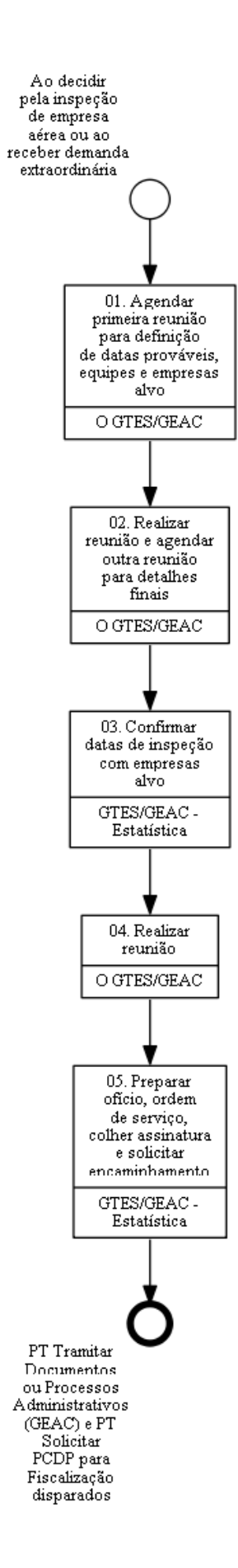

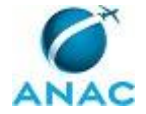

# **01. Agendar primeira reunião para definição de datas prováveis, equipes e empresas alvo**

RESPONSÁVEL PELA EXECUÇÃO: O Gerente Técnico de Análise Estatística da Gerência de Acompanhamento de Mercado.

DETALHAMENTO: Ao decidir pela inspeção de empresa aérea ou ao receber demanda extraordinária, o responsável deve agendar reunião com o GTES/GEAC - Estatística para definir as datas prováveis, as equipes de inspeção e as empresas alvo.

CONTINUIDADE: deve-se seguir para a etapa "02. Realizar reunião e agendar outra reunião para detalhes finais".

## **02. Realizar reunião e agendar outra reunião para detalhes finais**

RESPONSÁVEL PELA EXECUÇÃO: O Gerente Técnico de Análise Estatística da Gerência de Acompanhamento de Mercado.

DETALHAMENTO: O responsável deve realizar a reunião e com o GTES/GEAC - Estatística selecionar as empresas alvo, definir a equipe de inspetores e as datas prováveis. Para seleção das empresas alvo é utilizada a "NT 10/2016/GTES/GEAC/SAS". O responsável deve agendar uma segunda reunião para a definição dos detalhes finais.

COMPETÊNCIAS:

- Avalia as informações estatísticas das empresas aéreas, com objetividade, observando os padrões e normas específicas da Agência.

ARTEFATOS USADOS NESTA ATIVIDADE: NT 10/2016/GTES/GEAC/SAS.

CONTINUIDADE: deve-se seguir para a etapa "03. Confirmar datas de inspeção com empresas alvo".

#### **03. Confirmar datas de inspeção com empresas alvo**

RESPONSÁVEL PELA EXECUÇÃO: Servidores da Gerência Técnica de Análise Estatística da Gerência de Acompanhamento de Mercado.

DETALHAMENTO: O GTES/GEAC - Estatística deve se comunicar com as empresas alvo por email e confirmar as datas de inspeções.

CONTINUIDADE: deve-se seguir para a etapa "04. Realizar reunião".

#### **04. Realizar reunião**

RESPONSÁVEL PELA EXECUÇÃO: O Gerente Técnico de Análise Estatística da Gerência de Acompanhamento de Mercado.

DETALHAMENTO: O responsável deve realizar a segunda reunião para definir os detalhes finais referente a inspeção.

ARTEFATOS USADOS NESTA ATIVIDADE: Itens de Inspeção Presencial de Dados Estatísticos (Estrangeiras), Itens de Inspeção Presencial de Dados Estatísticos (Brasileiras), Checklist de Dados Estatísticos para Inspeção Presencial.

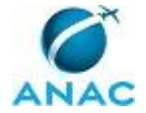

CONTINUIDADE: deve-se seguir para a etapa "05. Preparar ofício, ordem de serviço, colher assinatura e solicitar encaminhamento".

# **05. Preparar ofício, ordem de serviço, colher assinatura e solicitar encaminhamento**

RESPONSÁVEL PELA EXECUÇÃO: Servidores da Gerência Técnica de Análise Estatística da Gerência de Acompanhamento de Mercado.

DETALHAMENTO: O GTES/GEAC - Estatística deve preparar um comunicado à empresa para formalizar a futura inspeção e a ordem de serviço (para os servidores que comporão a equipe), conforme modelos de ofício e ordem de serviço padrão. Para a emissão da ordem de serviço, deverá ser observado se os servidores que comporão a equipe possuem os requisitos de capacitação e proficiência necessários para a atividade (verificar capacitação em https://sistemas.anac.gov.br/capacitacao/). Então, o GTES/GEAC - Estatística colhe a assinatura do O GTES/GEAC nos dois documentos e solicita o encaminhamento do ofício ao GEAC - Secretariado. Deve-se executar os Processos de Trabalho "Tramitar Documentos ou Processos Administrativos (GEAC)" e "Solicitar PCDP para Fiscalização".

COMPETÊNCIAS:

- Manuseia com destreza o SEI, especialmente o cadastro, elaboração e tramitação de documentos.

ARTEFATOS USADOS NESTA ATIVIDADE: Ofício Padrão SAS, Modelo de Ofício GEAC - Comunicação de Inspeção Presencial.

SISTEMAS USADOS NESTA ATIVIDADE: SEI.

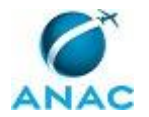

#### **4.16 Preparar Inspeção Presencial Estatística em Empresa Aérea**

Processo para levantar subsídios para realizar inspeção presencial estatística em empresa aérea

O processo contém uma etapa. A situação que inicia o processo, chamada de evento de início, foi descrita como: "Uma semana antes da data de inspeção", portanto, este processo deve ser executado sempre que este evento acontecer. Da mesma forma, o processo é considerado concluído quando alcança seu evento de fim. O evento de fim descrito para esse processo é: "Informações levantadas".

O grupo envolvido na execução deste processo é: GTES/GEAC - Estatística.

Para que este processo seja executado de forma apropriada, é necessário que o(s) executor(es) possuam a seguinte competência: (1) Avalia as informações estatísticas das empresas aéreas, com objetividade, observando os padrões e normas específicas da Agência.

Abaixo se encontra(m) a(s) etapa(s) a ser(em) realizada(s) na execução deste processo e o diagrama do fluxo.

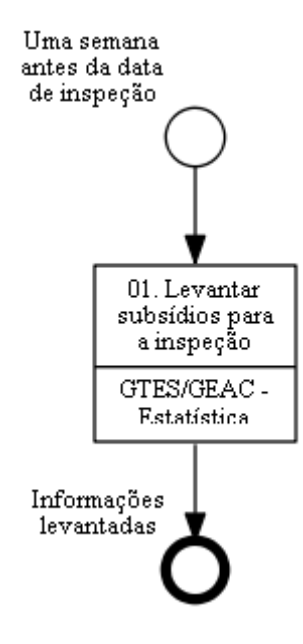

#### **01. Levantar subsídios para a inspeção**

RESPONSÁVEL PELA EXECUÇÃO: Servidores da Gerência Técnica de Análise Estatística da Gerência de Acompanhamento de Mercado.

DETALHAMENTO: Por volta de uma semana antes da inspeção, os inspetores designados se preparam para a inspeção presencial, levantando as não conformidades (NCs) existentes, os indícios de discrepâncias verificadas, o histórico de operações da empresa e a lista de seus usuários habilitados no SACI (conforme arquivo "controle de usuários bav\_estatístico.xls" disponível em \\svcdf1001\ANAC\SAS\GEAC\Dados estatísticos\Controle de usuários). COMPETÊNCIAS:

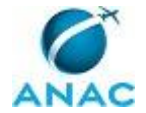

- Avalia as informações estatísticas das empresas aéreas, com objetividade, observando os padrões e normas específicas da Agência.

SISTEMAS USADOS NESTA ATIVIDADE: SACI.

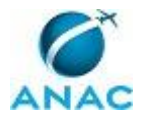

#### **4.17 Preparar Material Estatístico para Evento**

Processo destinado para a preparação de material estatístico para eventos

O processo contém uma etapa. A situação que inicia o processo, chamada de evento de início, foi descrita como: "Participação em evento confirmada", portanto, este processo deve ser executado sempre que este evento acontecer. Da mesma forma, o processo é considerado concluído quando alcança seu evento de fim. O evento de fim descrito para esse processo é: "Preparação realizada".

O grupo envolvido na execução deste processo é: GTES/GEAC - Estatística.

Para que este processo seja executado de forma apropriada, é necessário que o(s) executor(es) possuam a seguinte competência: (1) Avalia as informações estatísticas das empresas aéreas, com objetividade, observando os padrões e normas específicas da Agência.

Abaixo se encontra(m) a(s) etapa(s) a ser(em) realizada(s) na execução deste processo e o diagrama do fluxo.

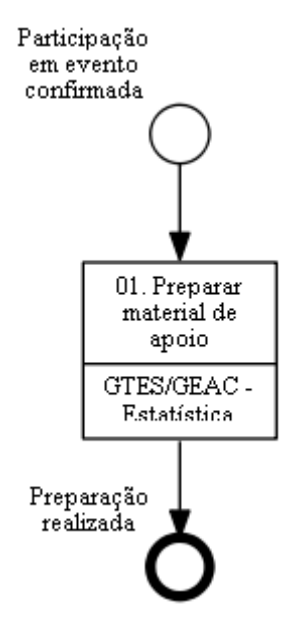

#### **01. Preparar material de apoio**

RESPONSÁVEL PELA EXECUÇÃO: Servidores da Gerência Técnica de Análise Estatística da Gerência de Acompanhamento de Mercado.

DETALHAMENTO: O responsável deve preparar o material estatístico de apoio necessário para participação em evento. Para tanto, pode basear-se em materiais preparados anteriormente para eventos similares, localizados em \\svcdf1001\ANAC\SAS\GEAC. O material de apoio pode ser desenvolvido também por outros colaboradores e supervisionado pela chefia.

COMPETÊNCIAS:

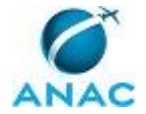

- Avalia as informações estatísticas das empresas aéreas, com objetividade, observando os padrões e normas específicas da Agência.

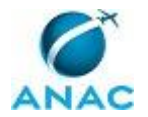

#### **4.18 Realizar Inspeção Presencial Estatística em Empresa Aérea**

Processo para realizar inspeção presencial estatística em empresa aérea

O processo contém, ao todo, 4 etapas. A situação que inicia o processo, chamada de evento de início, foi descrita como: "Na data planejada para inspeção", portanto, este processo deve ser executado sempre que este evento acontecer. Da mesma forma, o processo é considerado concluído quando alcança algum de seus eventos de fim. Os eventos de fim descritos para esse processo são:

a) Inspeção concluída.

b) PT Fiscalizar a Consistência dos Dados Estatísticos Enviados pelas Empresas Aéreas disparado.

Os grupos envolvidos na execução deste processo são: GTES/GEAC - Estatística, O GTES/GEAC.

Para que este processo seja executado de forma apropriada, é necessário que o(s) executor(es) possua(m) as seguintes competências: (1) Avalia as informações estatísticas das empresas aéreas, com objetividade, observando os padrões e normas específicas da Agência; (2) Elabora relatório sobre inspeção de forma objetiva conforme modelo específico da SAS; (3) Inspeciona, com segurança, a capacidade da empresa área na geração e no fornecimento das informações necessárias ao acompanhamento de mercado; (4) Manuseia com destreza o SEI, especialmente o cadastro, elaboração e tramitação de documentos.

Também será necessário o uso dos seguintes artefatos: "Ofício Padrão SAS", "Itens de Inspeção Presencial de Dados Estatísticos (Brasileiras)", "Itens de Inspeção Presencial de Dados Estatísticos (Estrangeiras)", "Checklist de Dados Estatísticos para Inspeção Presencial".

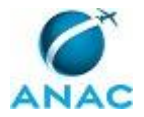

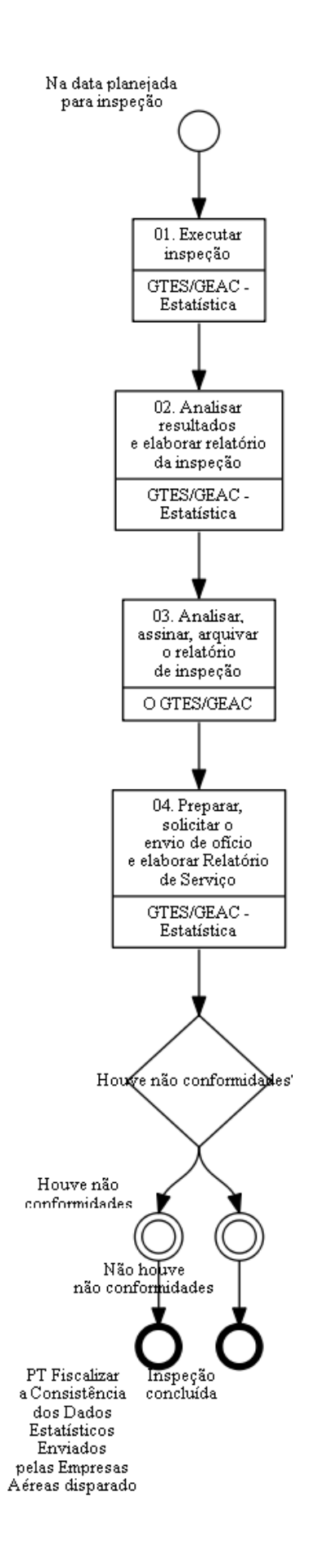

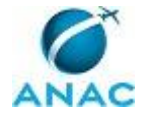

## **01. Executar inspeção**

RESPONSÁVEL PELA EXECUÇÃO: Servidores da Gerência Técnica de Análise Estatística da Gerência de Acompanhamento de Mercado.

DETALHAMENTO: Na data planejada, os inspetores executam a inspeção, utilizando os check-lists padrões.

COMPETÊNCIAS:

- Inspeciona, com segurança, a capacidade da empresa área na geração e no fornecimento das informações necessárias ao acompanhamento de mercado.

ARTEFATOS USADOS NESTA ATIVIDADE: Itens de Inspeção Presencial de Dados Estatísticos (Estrangeiras), Itens de Inspeção Presencial de Dados Estatísticos (Brasileiras), Checklist de Dados Estatísticos para Inspeção Presencial.

CONTINUIDADE: deve-se seguir para a etapa "02. Analisar resultados e elaborar relatório da inspeção".

## **02. Analisar resultados e elaborar relatório da inspeção**

RESPONSÁVEL PELA EXECUÇÃO: Servidores da Gerência Técnica de Análise Estatística da Gerência de Acompanhamento de Mercado.

DETALHAMENTO: Após a inspeção, os inspetores devem avaliar o resultado, verificando eventuais não-conformidades (NCs), e devem também elaborar o relatório de inspeção utilizando sempre como modelo o último relatório de inspeção emitido, disponível no SEI ou em \\svcdf1001\ANAC\SAS\GEAC\Dados estatísticos\Inspeções\AAAA\SSS\Relatório, onde "AAAA" representa o ano de referência e "SSS", a sigla da empresa aérea. Em seguida, devem encaminhar o relatório ao O GTES/GEAC.

- COMPETÊNCIAS:
- Manuseia com destreza o SEI, especialmente o cadastro, elaboração e tramitação de documentos.

- Elabora relatório sobre inspeção de forma objetiva conforme modelo específico da SAS.

- Avalia as informações estatísticas das empresas aéreas, com objetividade, observando os padrões e normas específicas da Agência.

SISTEMAS USADOS NESTA ATIVIDADE: SEI.

CONTINUIDADE: deve-se seguir para a etapa "03. Analisar, assinar, arquivar o relatório de inspeção".

# **03. Analisar, assinar, arquivar o relatório de inspeção**

RESPONSÁVEL PELA EXECUÇÃO: O Gerente Técnico de Análise Estatística da Gerência de Acompanhamento de Mercado.

DETALHAMENTO: O GTES/GEAC deve analisar e assinar. O GTES/GEAC pode enviar o relatório ao O GEAC apenas para conhecimento.

COMPETÊNCIAS:

- Avalia as informações estatísticas das empresas aéreas, com objetividade, observando os padrões e normas específicas da Agência.

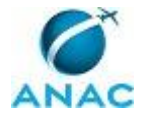

CONTINUIDADE: deve-se seguir para a etapa "04. Preparar, solicitar o envio de ofício e elaborar Relatório de Serviço".

# **04. Preparar, solicitar o envio de ofício e elaborar Relatório de Serviço**

RESPONSÁVEL PELA EXECUÇÃO: Servidores da Gerência Técnica de Análise Estatística da Gerência de Acompanhamento de Mercado.

DETALHAMENTO: Um dos inspetores prepara então o ofício com o resultado da inspeção, podendo consultar os anteriores disponíveis no SEI ou em

\\svcdf1001\ANAC\SAS\GEAC\Dados estatísticos\Inspeções\Ofícios Padrão. O responsável elabora ainda o Relatório de Serviço. Deve-se executar o Processo de Trabalho "Tramitar Documentos ou Processos Administrativos (GEAC)". Caso seja relatado a existência de não conformidades, deve-se executar o Processo de Trabalho "Fiscalizar a Consistência dos Dados Estatísticos Enviados pelas Empresas Aéreas".

COMPETÊNCIAS:

- Manuseia com destreza o SEI, especialmente o cadastro, elaboração e tramitação de documentos.

ARTEFATOS USADOS NESTA ATIVIDADE: Ofício Padrão SAS.

SISTEMAS USADOS NESTA ATIVIDADE: SEI.

CONTINUIDADE: caso a resposta para a pergunta "Houve não conformidades?" seja "houve não conformidades", esta etapa finaliza o procedimento. Caso a resposta seja "não houve não conformidades", esta etapa finaliza o procedimento.

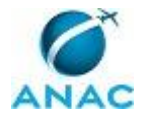

#### **4.19 Verificar Situação Operacional de Empresa Aérea**

Processo para realizar o acompanhamento remoto de desempenho de empresa aérea de acordo com a demanda extraordinária.

O processo contém, ao todo, 2 etapas. A situação que inicia o processo, chamada de evento de início, foi descrita como: "Demanda extraordinária recebida", portanto, este processo deve ser executado sempre que este evento acontecer. Da mesma forma, o processo é considerado concluído quando alcança seu evento de fim. O evento de fim descrito para esse processo é: "Acompanhamento realizado".

O grupo envolvido na execução deste processo é: GTES/GEAC - Estatística.

Para que este processo seja executado de forma apropriada, é necessário que o(s) executor(es) possua(m) as seguintes competências: (1) Avalia as informações estatísticas das empresas aéreas, com objetividade, observando os padrões e normas específicas da Agência; (2) Manuseia com destreza o SEI, especialmente o cadastro, elaboração e tramitação de documentos; (3) Elabora Relatório de Desempenho Operacional com objetividade, conforme padrão estabelecido pela SAS.

Também será necessário o uso dos seguintes artefatos: "Parecer Padrão SAS", "Nota Técnica Padrão SAS".

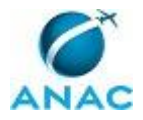

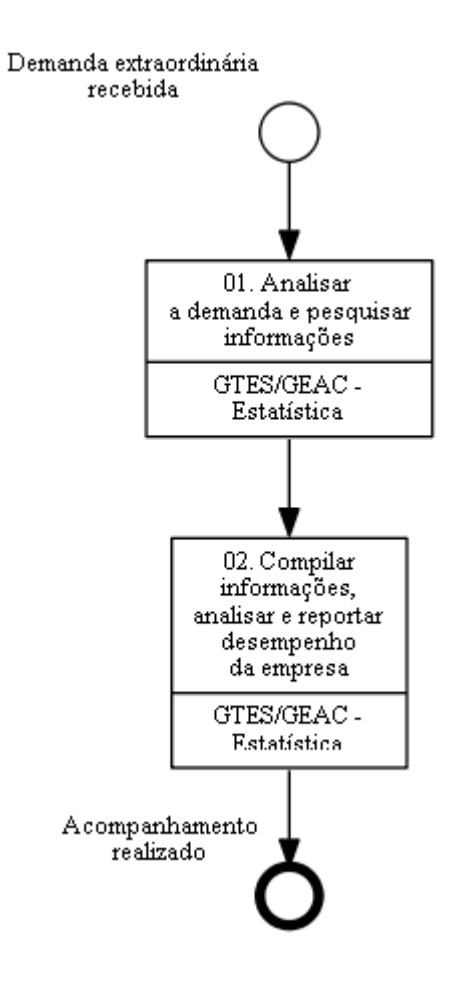

## **01. Analisar a demanda e pesquisar informações**

RESPONSÁVEL PELA EXECUÇÃO: Servidores da Gerência Técnica de Análise Estatística da Gerência de Acompanhamento de Mercado.

DETALHAMENTO: Ao receber uma demanda extraordinária para verificar a situação operacional de determinada(s) empresa(s) aérea(s), o responsável deve analisá-la e determinar quais dados verificar. Após este entendimento, o responsável deve pesquisar os dados estatísticos disponíveis em diversas fontes (ANAC, notícias, relatórios externos, etc.). COMPETÊNCIAS:

- Avalia as informações estatísticas das empresas aéreas, com objetividade, observando os padrões e normas específicas da Agência.

CONTINUIDADE: deve-se seguir para a etapa "02. Compilar informações, analisar e reportar desempenho da empresa".

# **02. Compilar informações, analisar e reportar desempenho da empresa**

RESPONSÁVEL PELA EXECUÇÃO: Servidores da Gerência Técnica de Análise Estatística da Gerência de Acompanhamento de Mercado.

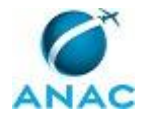

DETALHAMENTO: O responsável deve então compilar as informações, analisá-las e reportar o desempenho da(s) empresa(s) ao demandante. O responsável pode se basear nos relatórios já emitidos disponíveis no SEI ou em \\svcdf1001\ANAC\SAS\GEAC\Documentos oficiais. Caso necessário, pode-se decidir ainda pela elaboração de uma nota ou um parecer técnico. O responsável encaminha o documento ao GEAC - Secretariado. Deve-se executar o Processo de Trabalho "Preparar Documentos (GEAC)".

COMPETÊNCIAS:

- Manuseia com destreza o SEI, especialmente o cadastro, elaboração e tramitação de documentos.

- Elabora Relatório de Desempenho Operacional com objetividade, conforme padrão estabelecido pela SAS.

ARTEFATOS USADOS NESTA ATIVIDADE: Parecer Padrão SAS, Nota Técnica Padrão SAS.

SISTEMAS USADOS NESTA ATIVIDADE: SEI.

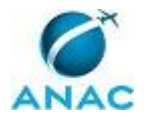

#### **4.20 Instaurar Processo Administrativo para Apuração de Infração**

Este processo trata da elaboração do Auto de Infração e do Relatório de Fiscalização e do seu encaminhamento tanto internamente quanto ao regulado, quando detectada uma infração.

O processo contém, ao todo, 2 etapas. A situação que inicia o processo, chamada de evento de início, foi descrita como: "Infração detectada", portanto, este processo deve ser executado sempre que este evento acontecer. Da mesma forma, o processo é considerado concluído quando alcança seu evento de fim. O evento de fim descrito para esse processo é: "PT Autuar Processo Administrativo (GEAC) e PT Tramitar Documentos ou Processos Administrativos (GEAC) disparados".

Os grupos envolvidos na execução deste processo são: GEAC - Gerentes Técnicos, GEAC - Servidores.

Para que este processo seja executado de forma apropriada, é necessário que o(s) executor(es) possua(m) as seguintes competências: (1) Analisa documentos relacionados a autuação de regulados, de forma imparcial e razoável, de acordo com os regulamentos pertinentes; (2) Manuseia com destreza o SEI, especialmente o cadastro, elaboração e tramitação de documentos; (3) Elabora Auto de Infração, Relatório de Fiscalização e Parecer Técnico, de modo claro e objetivo, de acordo com a legislação pertinente.

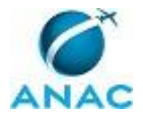

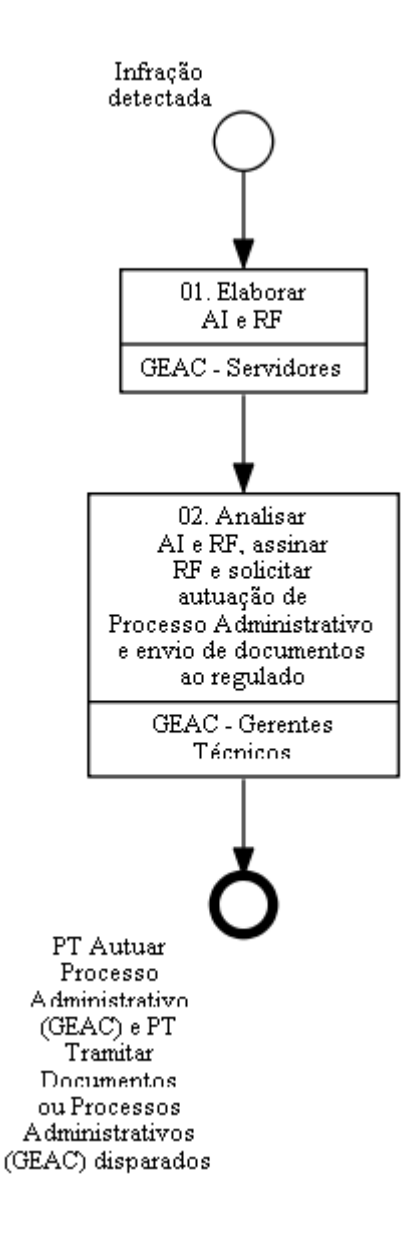

## **01. Elaborar AI e RF**

RESPONSÁVEL PELA EXECUÇÃO: Gerência de Acompanhamento de Mercado - Servidores. DETALHAMENTO: Quando é detectada uma infração, o inspetor deve acessar o sistema SMI - Sistema de Multas e Infrações para elaborar o Auto de Infração (AI) e o Relatório de Fiscalização (RF), verificando se a empresa a ser autuada está cadastrada neste sistema.

Nota: No caso da GTEC/GEAC - Tarifas:

Em caso de empresa não disponível no SMI - Sistema de Multas e Infrações, pode-se utilizar, como referência, o último Relatório de Fiscalização disponível em \\svcdf1001\ANAC\SAS\GEAC\Autos de infração\Dados econômicos\Tarifas Aéreas\Tarifas - Res. 140-2010.

Nota: No caso da GTES/GEAC - Estatística:
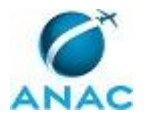

Caso a empresa não esteja cadastrada no SMI - Sistema de Multas e Infrações, o responsável deve preparar memorando usando como base os disponíveis em \\svcdf1001\anac\sas\GEAC\Pastas pessoais\vitor.santos\Documentos ofícioais\2016\Memorando (Pedido de enderços à GOPE) ou no SEI, colher a assinatura do O GTES/GEAC e solicitar ao GEAC - Secretariado, seu encaminhamento. Deve-se executar o Processo de Trabalho "Tramitar Documentos ou Processos Administrativos (GEAC)". Após o cadastro da empresa aérea no SMI - Sistema de Multas e Infrações, o responsável deve retomar este processo.

Uma vez elaborados os documentos, o inspetor deve assiná-los e encaminhá-los ao O GTEC/GEAC ou ao O GTES/GEAC, conforme o caso.

Nota: No caso da GTES/GEAC - Estatística:

O AI e o RF devem ser ainda salvos na pasta \\svcdf1001\ANAC\SAS\GEAC\Autos de infração\Dados estatísticos\AAAA, conforme o tipo e o mês de referência. O responsável da GTES/GEAC - Estatística deve atualizar a planilha de controle "Relação de Autos - AAAA.xlsx", disponível em \\svcdf1001\ANAC\SAS\GEAC\Autos de infração\Dados estatísticos\AAAA e enviar, após a ciência do O GTES/GEAC sobre as referidas autuações, o AI e o RF por e-mail para as empresas aéreas (vide arquivo access disponível em

\\Svcdf1001\anac\SAS\GEAC\Pastas pessoais\vitor.santos\trabalhos\8-4-2014 (Sistemática para informar as empresas acerca das autuações)).

COMPETÊNCIAS:

- Manuseia com destreza o SEI, especialmente o cadastro, elaboração e tramitação de documentos.

- Elabora Auto de Infração, Relatório de Fiscalização e Parecer Técnico, de modo claro e objetivo, de acordo com a legislação pertinente.

SISTEMAS USADOS NESTA ATIVIDADE: SMI - Sistema de Multas e Infrações, SEI. CONTINUIDADE: deve-se seguir para a etapa "02. Analisar AI e RF, assinar RF e solicitar autuação de Processo Administrativo e envio de documentos ao regulado".

## **02. Analisar AI e RF, assinar RF e solicitar autuação de Processo Administrativo e envio de documentos ao regulado**

RESPONSÁVEL PELA EXECUÇÃO: Gerência de Acompanhamento de Mercado - Gerentes Técnicos.

DETALHAMENTO: O GTEC/GEAC ou o O GTES/GEAC analisa o Auto de Infração (AI) e o Relatório de Fiscalização (RF), assina o RF, solicita ao GEAC - Secretariado a autuação de processo administrativo para apuração da infração detectada e o envio de uma via do AI ao regulado, para que o mesmo providencie sua defesa. Deve-se executar os Processos de Trabalho "Autuar Processo Administrativo (GEAC)" e "Tramitar Documentos ou Processos Administrativos (GEAC)".

#### COMPETÊNCIAS:

- Analisa documentos relacionados a autuação de regulados, de forma imparcial e razoável, de acordo com os regulamentos pertinentes.

CONTINUIDADE: esta etapa finaliza o procedimento.

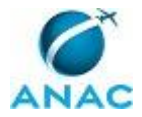

ANAC MPR/SAS-240-R00

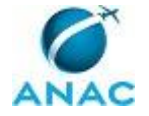

#### **4.21 Cadastrar Empresa no SMI**

Processo para cadastro de empresa no sistema SMI (GEAC/SAS).

O processo contém uma etapa. A situação que inicia o processo, chamada de evento de início, foi descrita como: "Informações para cadastro de empresa recebidas", portanto, este processo deve ser executado sempre que este evento acontecer. Da mesma forma, o processo é considerado concluído quando alcança seu evento de fim. O evento de fim descrito para esse processo é: "Empresa cadastrada".

A área envolvida na execução deste processo é a GTAS(SAS). Já o grupo envolvido na execução deste processo é: O GTES/GEAC.

Para que este processo seja executado de forma apropriada, é necessário que o(s) executor(es) possuam a seguinte competência: (1) Cadastra empresa no SMI, com precisão, agilidade e correção, de acordo com manual de utilização do sistema.

Abaixo se encontra(m) a(s) etapa(s) a ser(em) realizada(s) na execução deste processo e o diagrama do fluxo.

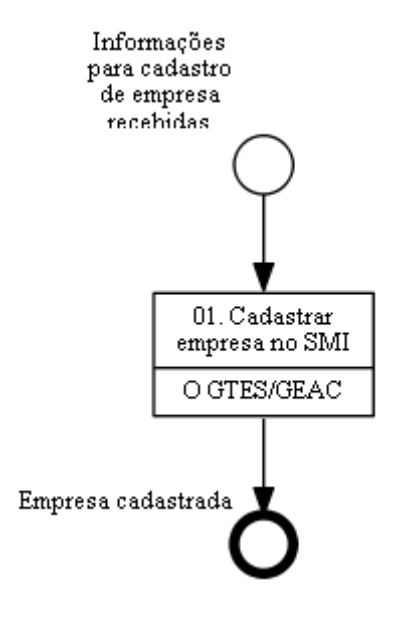

#### **01. Cadastrar empresa no SMI**

RESPONSÁVEL PELA EXECUÇÃO: O Gerente Técnico de Análise Estatística da Gerência de Acompanhamento de Mercado.

DETALHAMENTO: Ao receber as informações da GOPE, o responsável deve acessar o sistema e cadastrar a(s) empresa(s).

#### COMPETÊNCIAS:

- Cadastra empresa no SMI, com precisão, agilidade e correção, de acordo com manual de utilização do sistema.

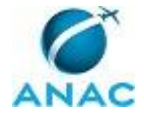

SISTEMAS USADOS NESTA ATIVIDADE: SMI - Sistema de Multas e Infrações. CONTINUIDADE: esta etapa finaliza o procedimento.

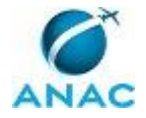

#### **4.22 Participar de Evento**

Participar de Evento como Convidado

O processo contém, ao todo, 6 etapas. A situação que inicia o processo, chamada de evento de início, foi descrita como: "Participação em evento sugerida", portanto, este processo deve ser executado sempre que este evento acontecer. Da mesma forma, o processo é considerado concluído quando alcança algum de seus eventos de fim. Os eventos de fim descritos para esse processo são:

- a) Participação desconsiderada.
- b) Participação concluída.

O grupo envolvido na execução deste processo é: GEAC - Servidores.

Para que este processo seja executado de forma apropriada, é necessário que o(s) executor(es) possuam a seguinte competência: (1) Representa a ANAC em eventos externos, expressando-se de acordo com técnicas de exposição oral.

Também será necessário o uso dos seguintes artefatos: "Relatório de Viagem Modelo", "Formulário PCDP Solicitação de Viagem - SAS".

Abaixo se encontra(m) a(s) etapa(s) a ser(em) realizada(s) na execução deste processo e o diagrama do fluxo.

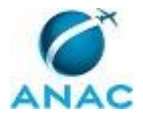

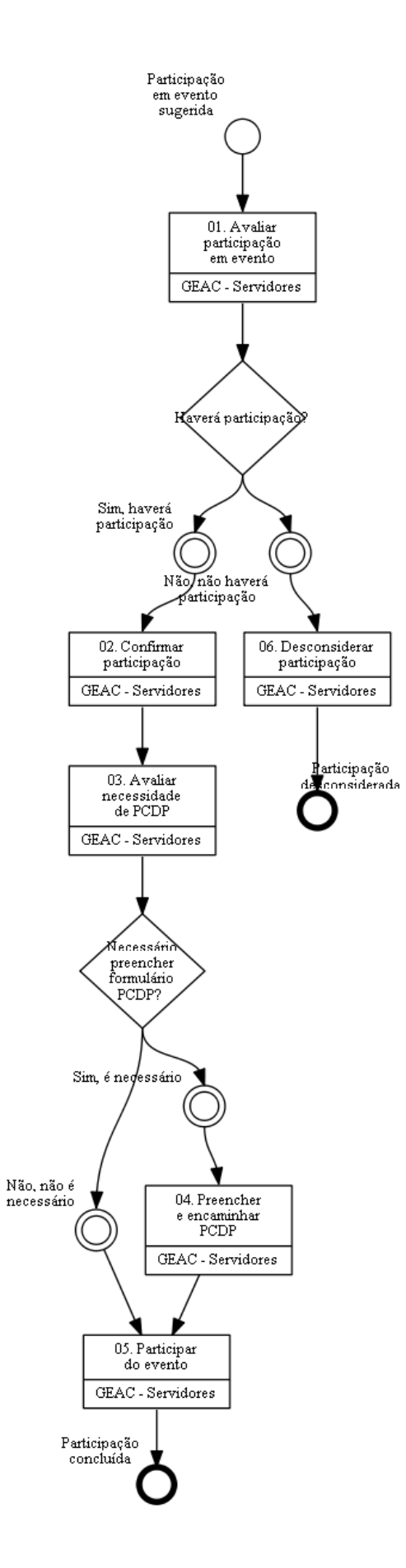

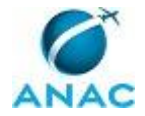

## **01. Avaliar participação em evento**

RESPONSÁVEL PELA EXECUÇÃO: Gerência de Acompanhamento de Mercado - Servidores. DETALHAMENTO: Ao considerar participação em evento por sugestão própria, indicação ou pelo recebimento de um convite externo, o responsável deve avaliar a viabilidade e o interesse de participação no mesmo. Esta avaliação se dá também em função de critérios adotados pela gerência e pela ANAC.

CONTINUIDADE: caso a resposta para a pergunta "Haverá participação?" seja "sim, haverá participação", deve-se seguir para a etapa "02. Confirmar participação". Caso a resposta seja "não, não haverá participação", deve-se seguir para a etapa "06. Desconsiderar participação".

### **02. Confirmar participação**

RESPONSÁVEL PELA EXECUÇÃO: Gerência de Acompanhamento de Mercado - Servidores. DETALHAMENTO: O responsável considera a participação, e se necessário, a confirma oficialmente. De acordo com o tipo de evento, deve-se executar os Processos de Trabalho "Preparar Material Estatístico para Evento", "Preparar Material Contábil para Evento" e/ou "Preparar Material de Tarifas para Evento".

CONTINUIDADE: deve-se seguir para a etapa "03. Avaliar necessidade de PCDP".

### **03. Avaliar necessidade de PCDP**

RESPONSÁVEL PELA EXECUÇÃO: Gerência de Acompanhamento de Mercado - Servidores. DETALHAMENTO: O responsável deve avaliar a necessidade de diárias e passagens em função da localização do evento.

CONTINUIDADE: caso a resposta para a pergunta "Necessário preencher formulário PCDP?" seja "não, não é necessário", deve-se seguir para a etapa "05. Participar do evento". Caso a resposta seja "sim, é necessário", deve-se seguir para a etapa "04. Preencher e encaminhar PCDP".

#### **04. Preencher e encaminhar PCDP**

RESPONSÁVEL PELA EXECUÇÃO: Gerência de Acompanhamento de Mercado - Servidores. DETALHAMENTO: O responsável deve preparar o Formulário PCDP Solicitação de Viagem - SAS e encaminhá-lo ao GEAC - Secretariado. Deve-se executar o Processo de Trabalho "Preparar PCDP para Participação em Evento Externo (GEAC)".

ARTEFATOS USADOS NESTA ATIVIDADE: Formulário PCDP Solicitação de Viagem - SAS. CONTINUIDADE: deve-se seguir para a etapa "05. Participar do evento".

### **05. Participar do evento**

RESPONSÁVEL PELA EXECUÇÃO: Gerência de Acompanhamento de Mercado - Servidores. DETALHAMENTO: O responsável participa do evento. Caso tenha sido emitido um Formulário PCDP Solicitação de Viagem - SAS, o responsável elabora o relatório de viagem, anexando os comprovantes de embarque e o encaminha ao GEAC - Secretariado. Neste

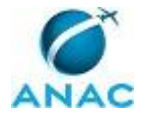

caso, deve-se executar o Processo de Trabalho "Verificar Relatório de Participação em Evento Externo (GEAC)".

COMPETÊNCIAS:

- Representa a ANAC em eventos externos, expressando-se de acordo com técnicas de exposição oral.

ARTEFATOS USADOS NESTA ATIVIDADE: Relatório de Viagem Modelo. CONTINUIDADE: esta etapa finaliza o procedimento.

# **06. Desconsiderar participação**

RESPONSÁVEL PELA EXECUÇÃO: Gerência de Acompanhamento de Mercado - Servidores.

DETALHAMENTO: O responsável desconsidera a participação e, se julgar necessário, recusa o convite oficialmente.

CONTINUIDADE: esta etapa finaliza o procedimento.

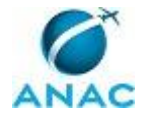

#### **4.23 Processar Demandas**

Processar Demandas Externas

O processo contém, ao todo, 3 etapas. A situação que inicia o processo, chamada de evento de início, foi descrita como: "Demanda recebida", portanto, este processo deve ser executado sempre que este evento acontecer. Da mesma forma, o processo é considerado concluído quando alcança algum de seus eventos de fim. Os eventos de fim descritos para esse processo são:

- a) Demanda encaminhada ou devolvida.
- b) Demanda respondida.

O grupo envolvido na execução deste processo é: GEAC - Servidores.

Para que este processo seja executado de forma apropriada, é necessário que o(s) executor(es) possua(m) as seguintes competências: (1) Usa ferramentas do ECOAR e FOCUS com precisão, agilidade e correção, de acordo com seus manuais de utilização; (2) Responde, com presteza e educação, manifestação de demanda de competência da SAS; (3) Analisa competência da SAS e suas gerências, de modo específico e sistêmico, observando o regimento interno e normas relacionadas.

Também será necessário o uso dos seguintes artefatos: "Ofício Padrão SAS", "Nota Técnica Padrão SAS", "Memorando Padrão SAS".

Abaixo se encontra(m) a(s) etapa(s) a ser(em) realizada(s) na execução deste processo e o diagrama do fluxo.

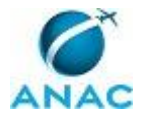

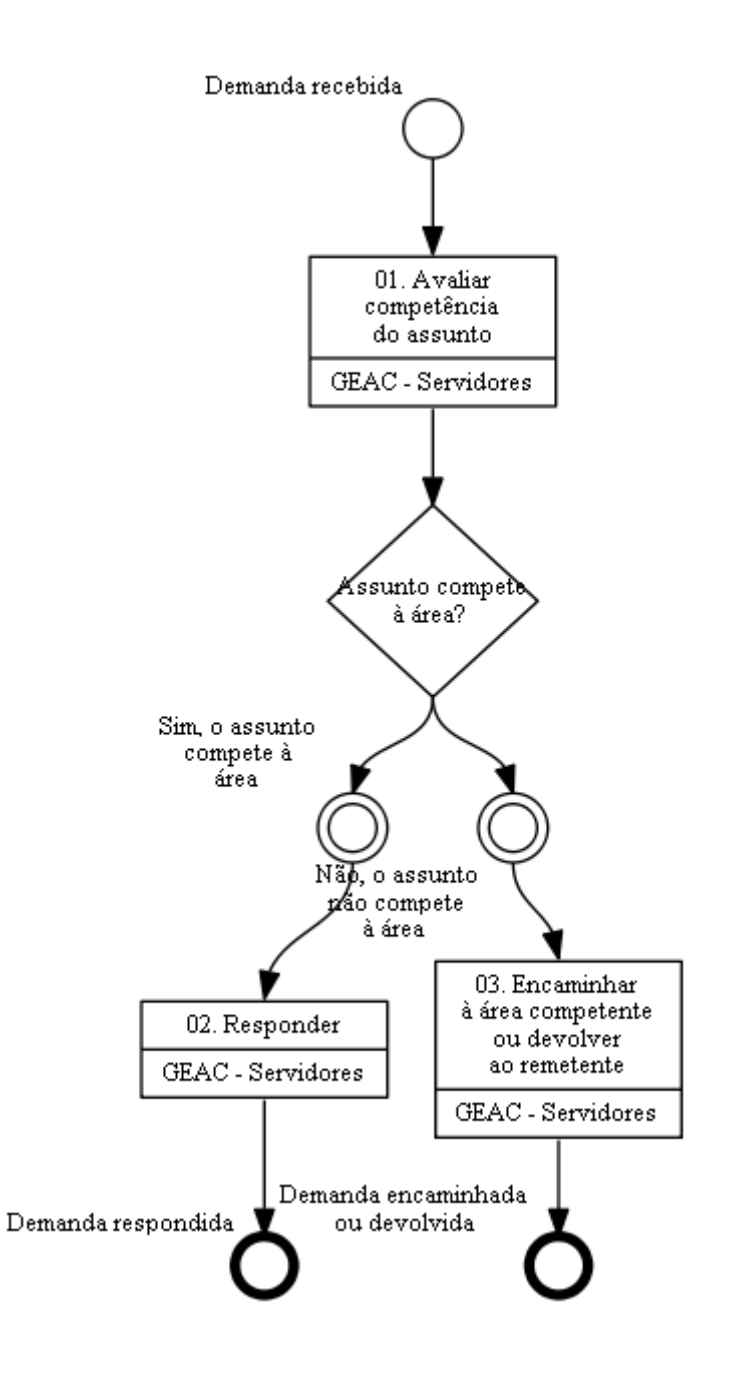

#### **01. Avaliar competência do assunto**

RESPONSÁVEL PELA EXECUÇÃO: Gerência de Acompanhamento de Mercado - Servidores. DETALHAMENTO: Ao receber uma demanda, o responsável deve acessar o sistema (caso a demanda seja via sistema) e avaliar a competência no assunto.

#### COMPETÊNCIAS:

- Usa ferramentas do ECOAR e FOCUS com precisão, agilidade e correção, de acordo com seus manuais de utilização.

- Analisa competência da SAS e suas gerências, de modo específico e sistêmico, observando o regimento interno e normas relacionadas.

SISTEMAS USADOS NESTA ATIVIDADE: ECOAR.

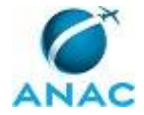

CONTINUIDADE: caso a resposta para a pergunta "Assunto compete à área?" seja "sim, o assunto compete à área", deve-se seguir para a etapa "02. Responder". Caso a resposta seja "não, o assunto não compete à área", deve-se seguir para a etapa "03. Encaminhar à área competente ou devolver ao remetente".

## **02. Responder**

RESPONSÁVEL PELA EXECUÇÃO: Gerência de Acompanhamento de Mercado - Servidores.

DETALHAMENTO: O responsável deve responder a demanda via sistema ou ao demandante interno, conforme o caso. Caso o meio utilizado não seja adequado, o responsável deve instruir o interessado a utilizá-lo. No caso da GTES/GEAC - Estatística, o responsável atualiza a planilha 00 - TABELA\_CONTROLE.xlsx disponível em

\\svcdf1001\ANAC\SAS\GEAC\Trabalhos.

COMPETÊNCIAS:

- Usa ferramentas do ECOAR e FOCUS com precisão, agilidade e correção, de acordo com seus manuais de utilização.

- Responde, com presteza e educação, manifestação de demanda de competência da SAS.

ARTEFATOS USADOS NESTA ATIVIDADE: Ofício Padrão SAS, Nota Técnica Padrão SAS, Memorando Padrão SAS.

SISTEMAS USADOS NESTA ATIVIDADE: ECOAR.

CONTINUIDADE: esta etapa finaliza o procedimento.

### **03. Encaminhar à área competente ou devolver ao remetente**

RESPONSÁVEL PELA EXECUÇÃO: Gerência de Acompanhamento de Mercado - Servidores.

DETALHAMENTO: O responsável deve encaminhar à área competente ou mesmo devolver a demanda ao interessado caso a desconheça.

COMPETÊNCIAS:

- Usa ferramentas do ECOAR e FOCUS com precisão, agilidade e correção, de acordo com seus manuais de utilização.

SISTEMAS USADOS NESTA ATIVIDADE: ECOAR. CONTINUIDADE: esta etapa finaliza o procedimento.

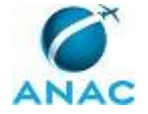

#### **4.24 Solicitar PCDP para Fiscalização**

Este processo se destina à preparação do formulário de Proposta de Concessão de Diárias e Passagens para inspeção presencial em empresa aérea.

O processo contém uma etapa. A situação que inicia o processo, chamada de evento de início, foi descrita como: "10 dias antes da data planejada de fiscalização", portanto, este processo deve ser executado sempre que este evento acontecer. Da mesma forma, o processo é considerado concluído quando alcança seu evento de fim. O evento de fim descrito para esse processo é: "PT Preparar Documentos (GEAC) disparado".

O grupo envolvido na execução deste processo é: GEAC - Servidores.

Para que este processo seja executado de forma apropriada, o executor irá necessitar do seguinte artefato: "Formulário PCDP Solicitação de Viagem - SAS".

Abaixo se encontra(m) a(s) etapa(s) a ser(em) realizada(s) na execução deste processo e o diagrama do fluxo.

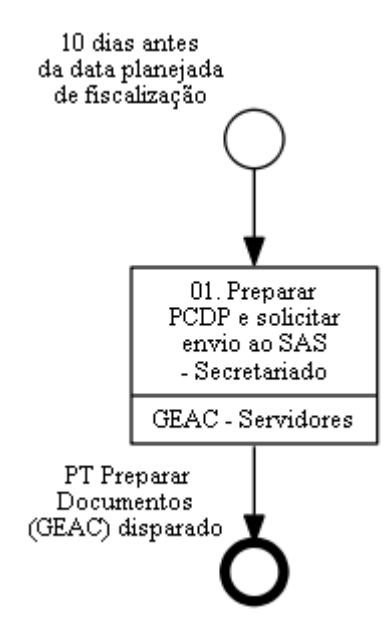

#### **01. Preparar PCDP e solicitar envio ao SAS - Secretariado**

RESPONSÁVEL PELA EXECUÇÃO: Gerência de Acompanhamento de Mercado - Servidores. DETALHAMENTO: No mínimo dez dias antes do deslocamento para a inspeção, os membros da equipe devem preparar o formulário de Proposta de Concessão de Diárias e Passagens (PCDP) e solicitar ao GEAC - Secretariado, seu encaminhamento ao SAS - Secretariado. Devese executar o Processo de Trabalho "Preparar Documentos (GEAC)".

ARTEFATOS USADOS NESTA ATIVIDADE: Formulário PCDP Solicitação de Viagem - SAS. CONTINUIDADE: esta etapa finaliza o procedimento.

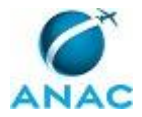

ANAC MPR/SAS-240-R00

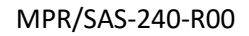

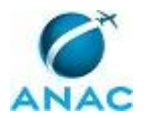

#### **4.25 Elaborar Plano de Fiscalização Anual**

Elaborar Plano de Fiscalização Anual

O processo contém, ao todo, 3 etapas. A situação que inicia o processo, chamada de evento de início, foi descrita como: "Solicitação para elaboração do Plano Anual de Fiscalização recebida", portanto, este processo deve ser executado sempre que este evento acontecer. Da mesma forma, o processo é considerado concluído quando alcança seu evento de fim. O evento de fim descrito para esse processo é: "Plano de Fiscalização Anual encaminhado".

Os grupos envolvidos na execução deste processo são: GEAC - Gerentes Técnicos, O GEAC.

Para que este processo seja executado de forma apropriada, é necessário que o(s) executor(es) possuam a seguinte competência: (1) Elabora o Plano de Fiscalização da Gerência conforme o Planejamento Estratégico da ANAC e orientações da SPI.

Abaixo se encontra(m) a(s) etapa(s) a ser(em) realizada(s) na execução deste processo e o diagrama do fluxo.

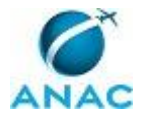

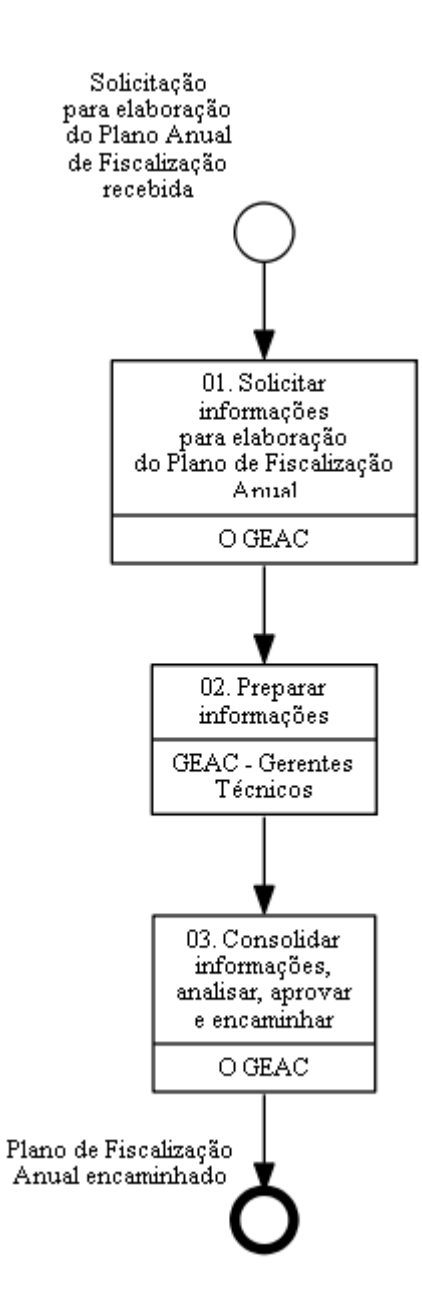

## **01. Solicitar informações para elaboração do Plano de Fiscalização Anual**

RESPONSÁVEL PELA EXECUÇÃO: O Gerente de Acompanhamento de Mercado. DETALHAMENTO: Ao receber solicitação para elaboração do Plano de Fiscalização Anual, o responsável solicita aos GEAC - Gerentes Técnicos as informações necessárias. CONTINUIDADE: deve-se seguir para a etapa "02. Preparar informações".

## **02. Preparar informações**

RESPONSÁVEL PELA EXECUÇÃO: Gerência de Acompanhamento de Mercado - Gerentes Técnicos.

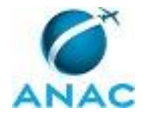

DETALHAMENTO: Os GEAC - Gerentes Técnicos definem o escopo, a descrição da atividade de fiscalização, sua periodicidade, os recursos necessários, os documentos produzidos e as ementas relacionadas, utilizando como base o último documento disponível em \\svcdf1001\anac\sas\GEAC\Plano de Fiscalização Anual.

COMPETÊNCIAS:

- Elabora o Plano de Fiscalização da Gerência conforme o Planejamento Estratégico da ANAC e orientações da SPI.

CONTINUIDADE: deve-se seguir para a etapa "03. Consolidar informações, analisar, aprovar e encaminhar".

#### **03. Consolidar informações, analisar, aprovar e encaminhar**

RESPONSÁVEL PELA EXECUÇÃO: O Gerente de Acompanhamento de Mercado.

DETALHAMENTO: O responsável consolida as informações recebidas dos gerentes técnicos, analisa-as, aprova o Plano de Fiscalização Anual e o encaminha ao demandante.

COMPETÊNCIAS:

- Elabora o Plano de Fiscalização da Gerência conforme o Planejamento Estratégico da ANAC e orientações da SPI.

CONTINUIDADE: esta etapa finaliza o procedimento.

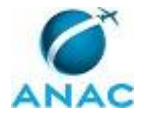

# **5. DISPOSIÇÕES FINAIS**

Em caso de identificação de erros e omissões neste manual pelo executor do processo, a SAS deve ser contatada. Cópias eletrônicas deste manual, do fluxo e dos artefatos usados podem ser encontradas em sistema.